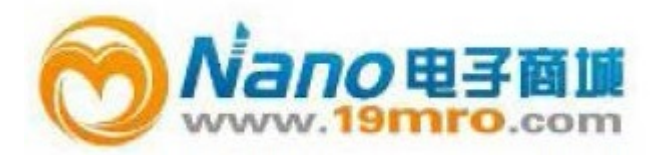

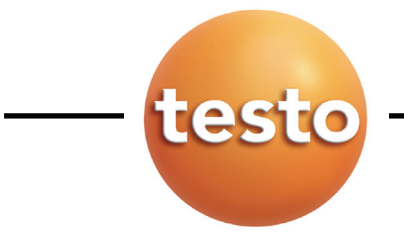

中国总代理: Nano 电子商城

Tel:4006609565

19mro@19mro.com

http://www.19mro.com

**Testo 350 EPA** 手操器和 **testo 350 EPA** 烟气分析仪

操作手册

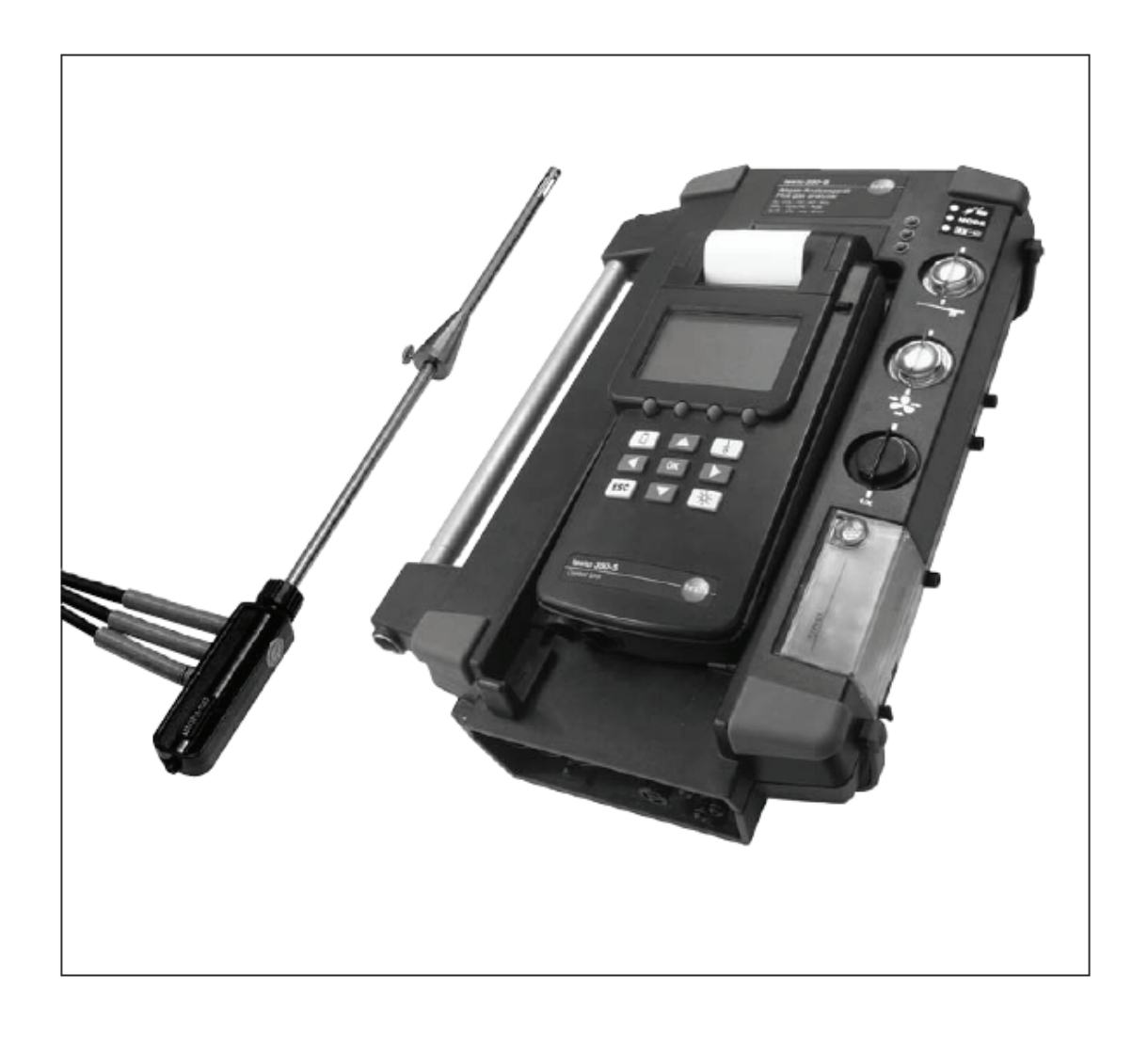

**www.testo.com.cn** 

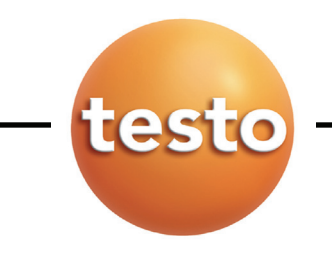

2 一般说明

一般说明

请仔细阅读本文,以便在投入使用前,先熟悉产品的操作。如有必要,请把本手册放在手边, 以供取阅。

本文描述了 testo 350 EPA 测量系统的操作说明。

Testo 350-XL 的一些标准功能,对于 testo 350 EPA 烟气分析仪来说则是选配功能。两种烟气 分析仪都使用 testo 350 EPA 手操器。也就是说,本手册描述的功能和操作,适用于 testo 350 EPA 手操器和 testo 350EPA 烟气分析仪。

#### 提示

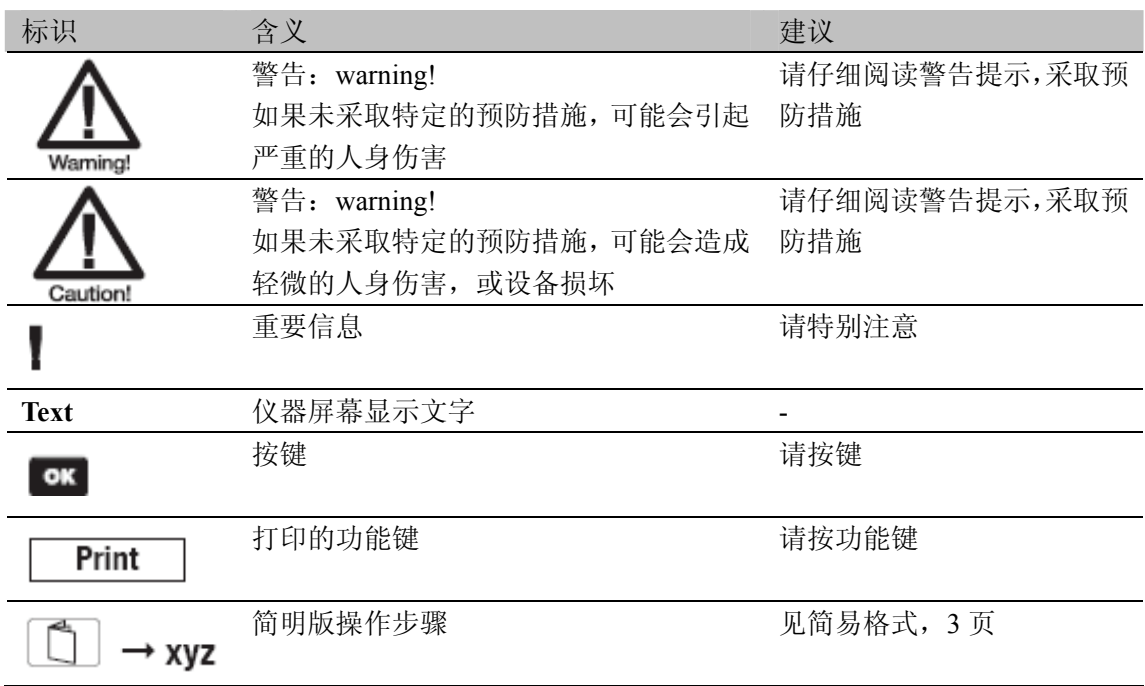

#### 一般说明 **3**

### 简易格式

本手册使用一些简易格式,来描述操作步骤(例如,调用功能)

例如:调用诊断功能 简易格式:  $1 \quad \boxed{2} \rightarrow \text{Device} \rightarrow \boxed{\text{OK}}$ 

- $(1)$   $(2)$   $(3)$ 2 Diagnostic  $\rightarrow$  ok  $(4)$   $(5)$ 要求的操作步骤: 1. 打开主菜单:
- 2. 选择菜单项:  $\Box$ ,  $\Box$
- 3. 确认选择: OK
- 4. 选择功能诊断: 3, V
- 5. 确认选择: OK

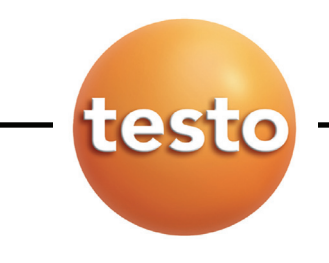

内容

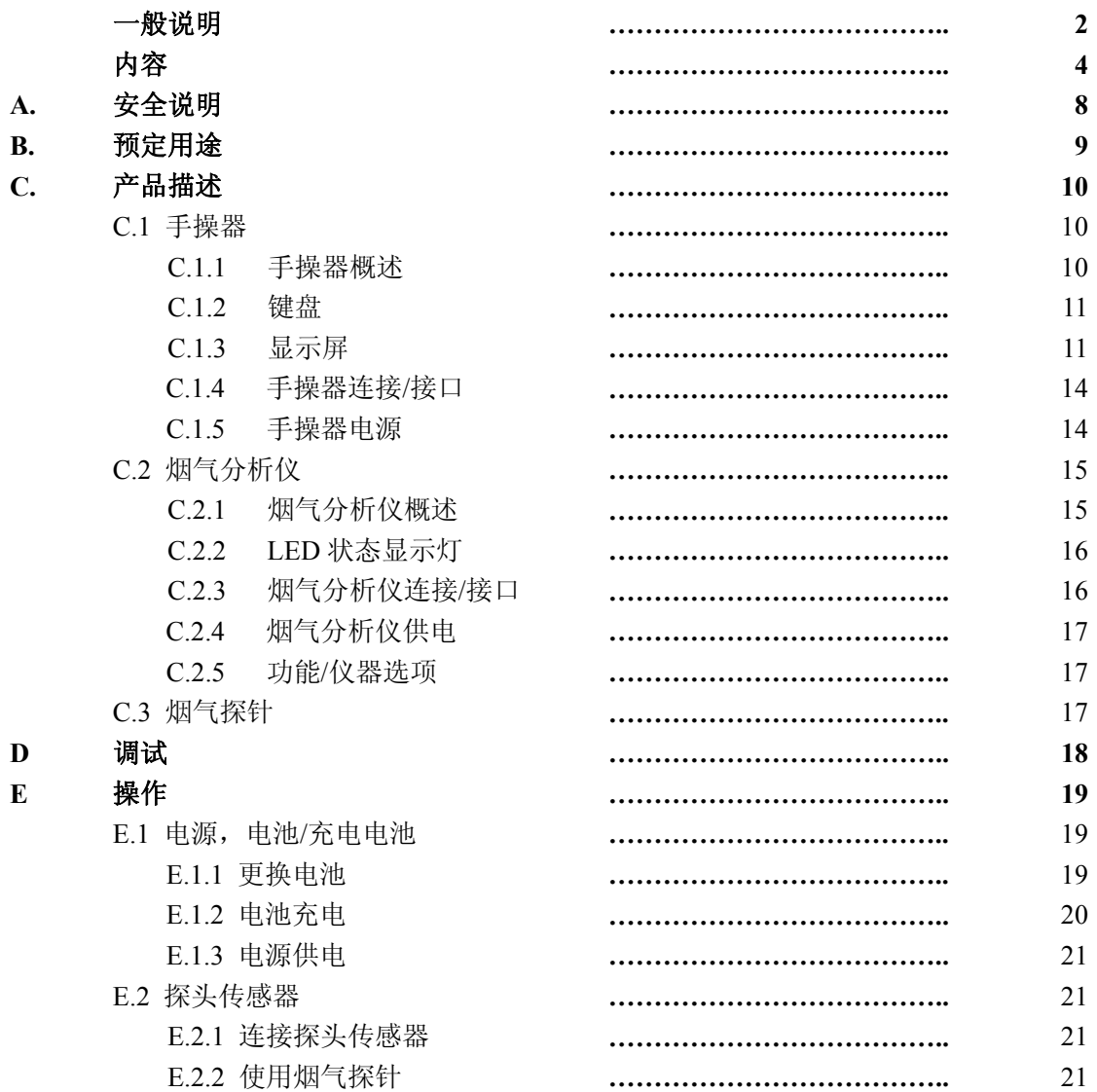

**5** 

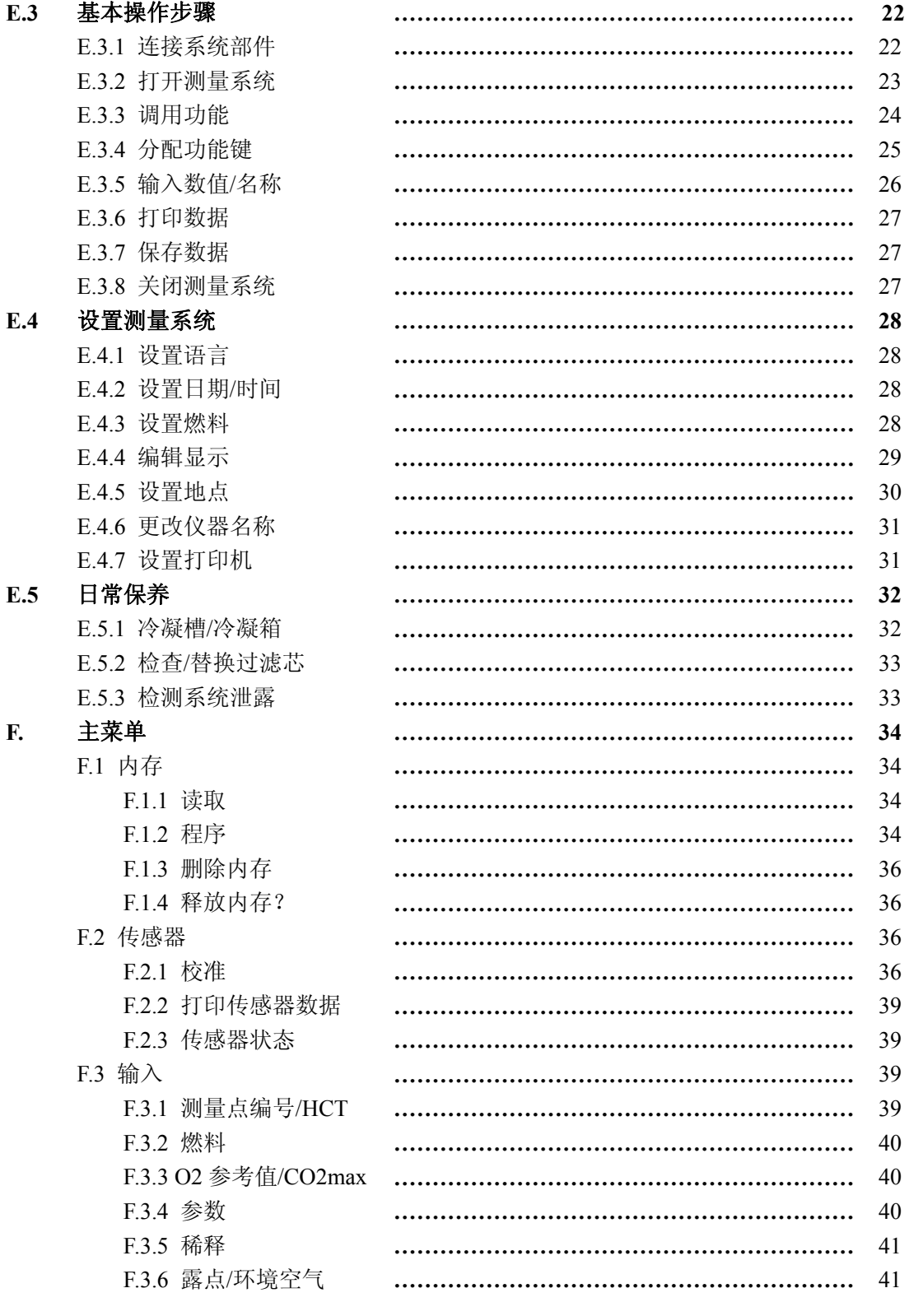

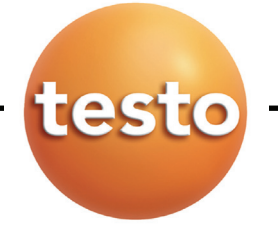

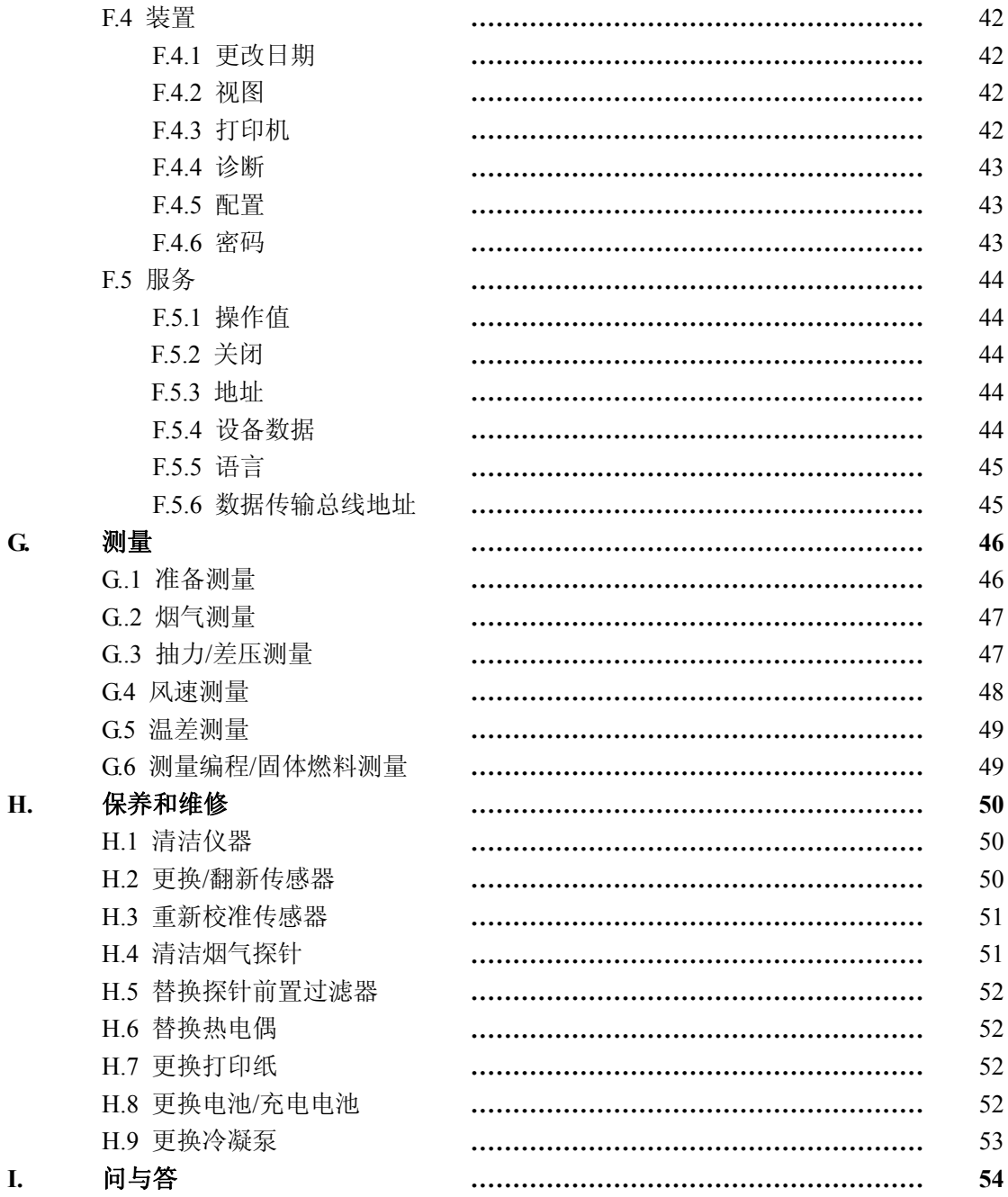

#### 内容  $\overline{7}$

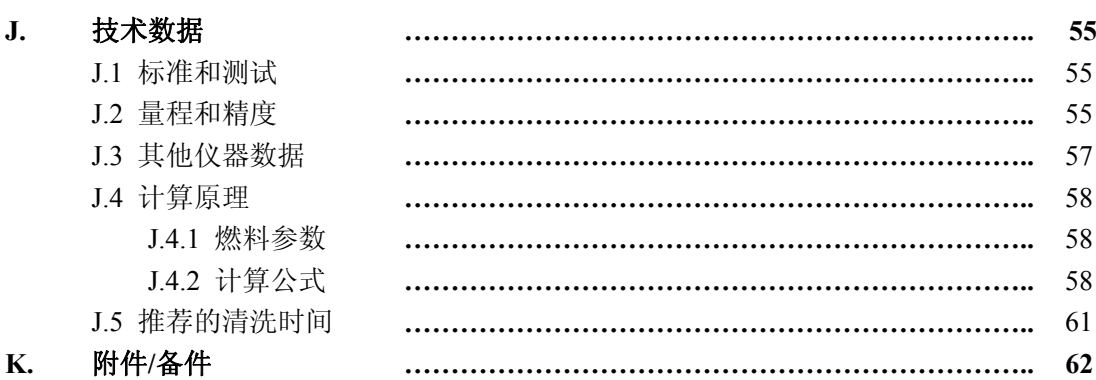

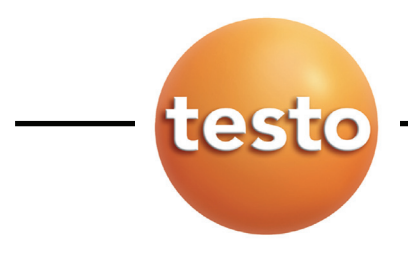

#### **8 A.** 安全说明

#### **A.** 安全说明

# 避免电气危险:

 **>** 不要在有电部件上或其附近使用本测量仪器和探头进行测量

# 保护仪器:

 **>** 不要将测量仪器/测量元件与溶剂放在一起,并且不要使用任何干燥剂。

# 本产品安全**/**保持质保声明

- **>** 仅在技术数据中规定的参数范围内操作测量仪器。
- **>** 始终以正确的方式及按其预定的用途使用测量仪器。
- **>** 不要使用暴力!
- **>** 探头/传感器给出的温度仅与传感器的量程相关。不要将手柄和馈线置于超过 70 ℃温度的地方,除非它们明确允许用于高温。
- **>** 仅当文档中明确描述为了维护和修理目的时,才可打开仪器。
- **>** 仅执行文档中描述的维护和修理工作。按照规定的步骤执行维护和修理工作。为 了安全起见,仅使用 Testo 的原装备件。

# ◆ 保证正确处置

- **>** 将损坏的充电电池/用完的电池送到提供的收集点。
- **>** 在本产品使用寿命结束时,将产品寄回 Testo。我们将保证以环境友好的方式处置 这些产品。

#### **B.** 预定的用途

本节描述本产品预定的应用范围。

Testo 350 EPA 是一款用于专业烟气分析的便携式测量系统。该测量系统包括手操器和 烟气分析仪(测量仪器)。Testo 350 EPA 专为以下应用而设计:

- <sup>z</sup> 工业燃烧设备的维修/安装(过程系统,发电站)
- 工业锅炉/燃烧器的维修/装配过程中, 根据排放标准进行排放检测和取证
- <sup>z</sup> 测量各类燃气涡轮/发动机

Testo 350 EPA 不能应用于:

- <sup>z</sup> 持续测量
- <sup>z</sup> 作为安全(报警)装置

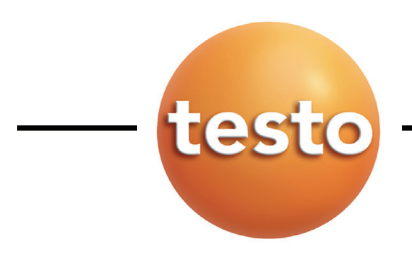

10 C. 产品描述 C.1 手操器

### **C**.产品描述

本章概述产品的各个部件

#### **C.1** 手操器

手操器用于控制烟气分析仪、读取烟气分析仪的数据,以及给烟气分析仪编程。

#### **C.1.1** 手操器概述

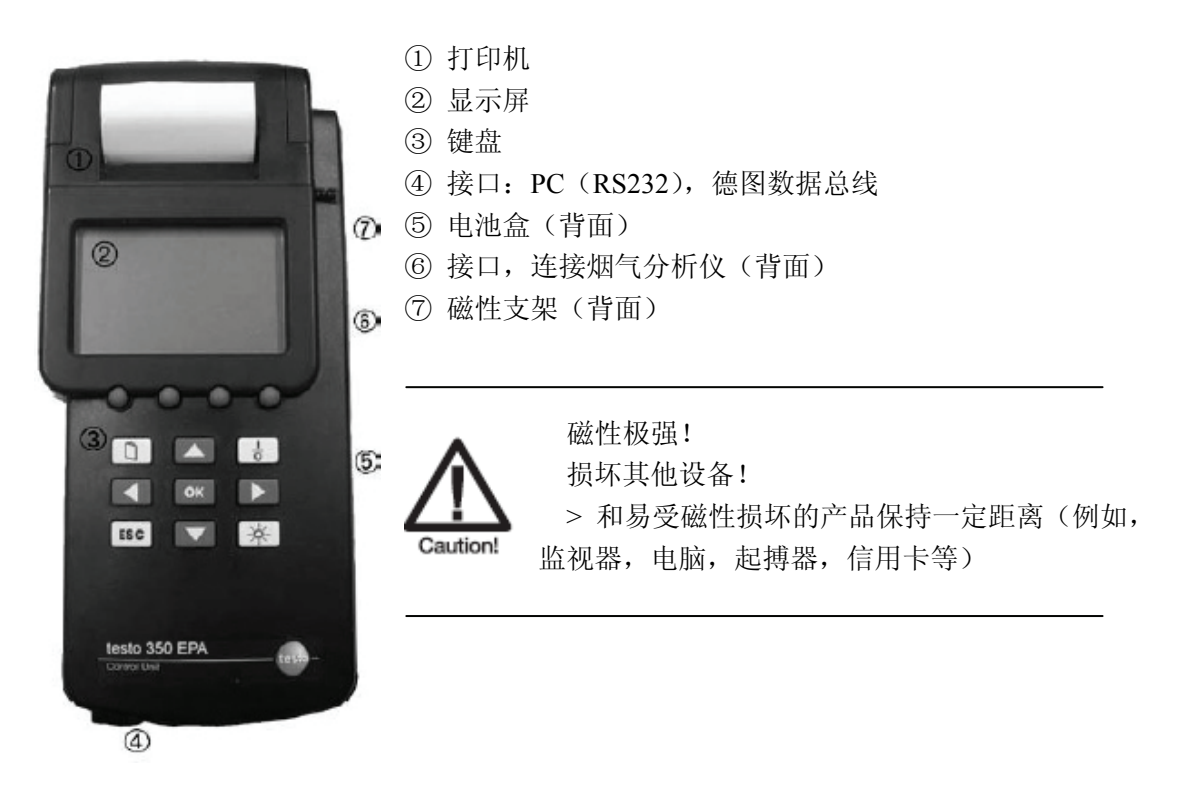

# **C.** 产品描述 **C.1** 手操器

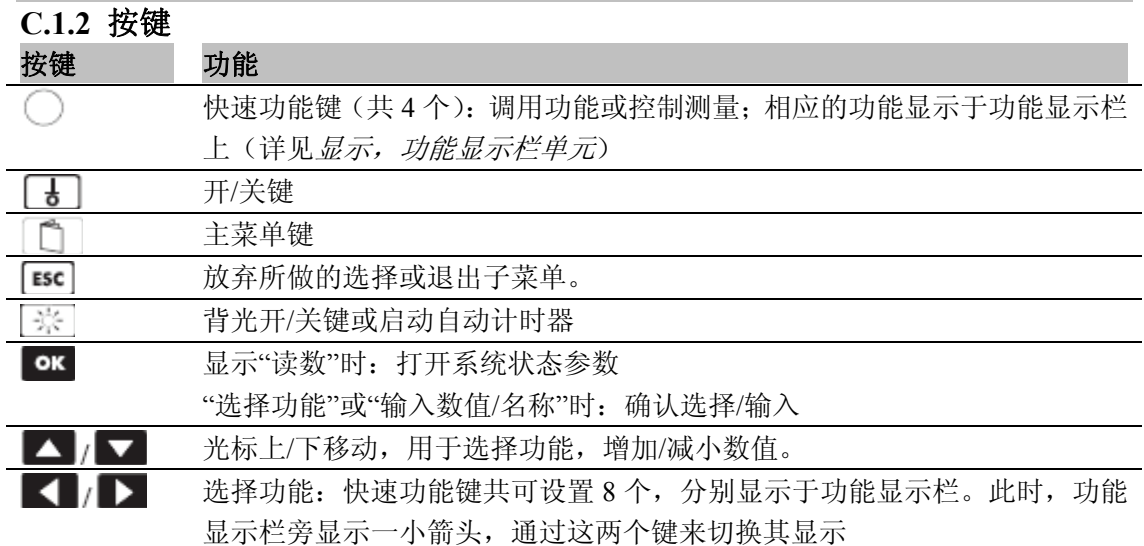

# **C.1.3** 显示

显示器显示各种实时测量数据。 状态栏(随时显示) 状态栏显示所选中的功能或状态信息:

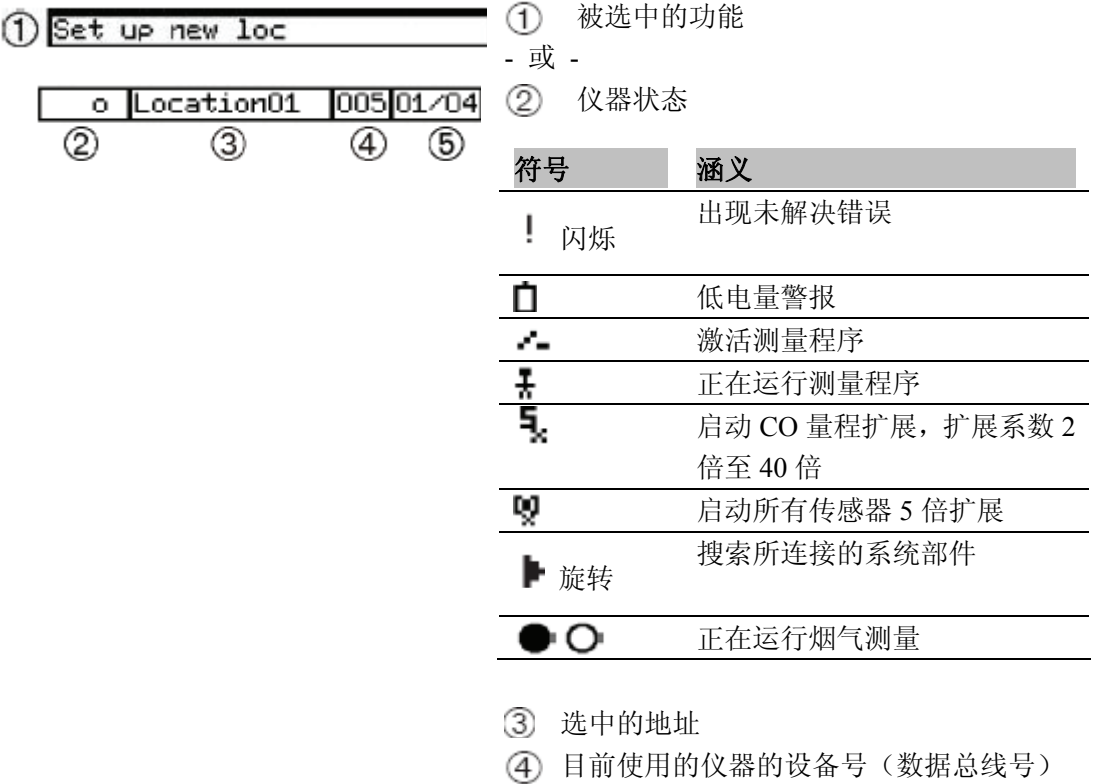

5 显示当前页数/总页数,可通过 4 / **图 1996年11月11日 11月11日 11月11日 11月11日 11月11日 11月11日 11月11日 11月11日 11月11日 11月11日 11月** 

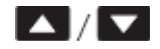

**11**

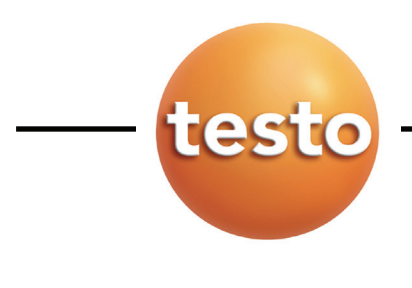

12 C. 产品描述 C.1 手操器

#### 功能显示栏(随时显示)

功能显示栏显示当前所定义的功能键。快速功能键可通过菜单来自行定义。功能键具体内容 如下:

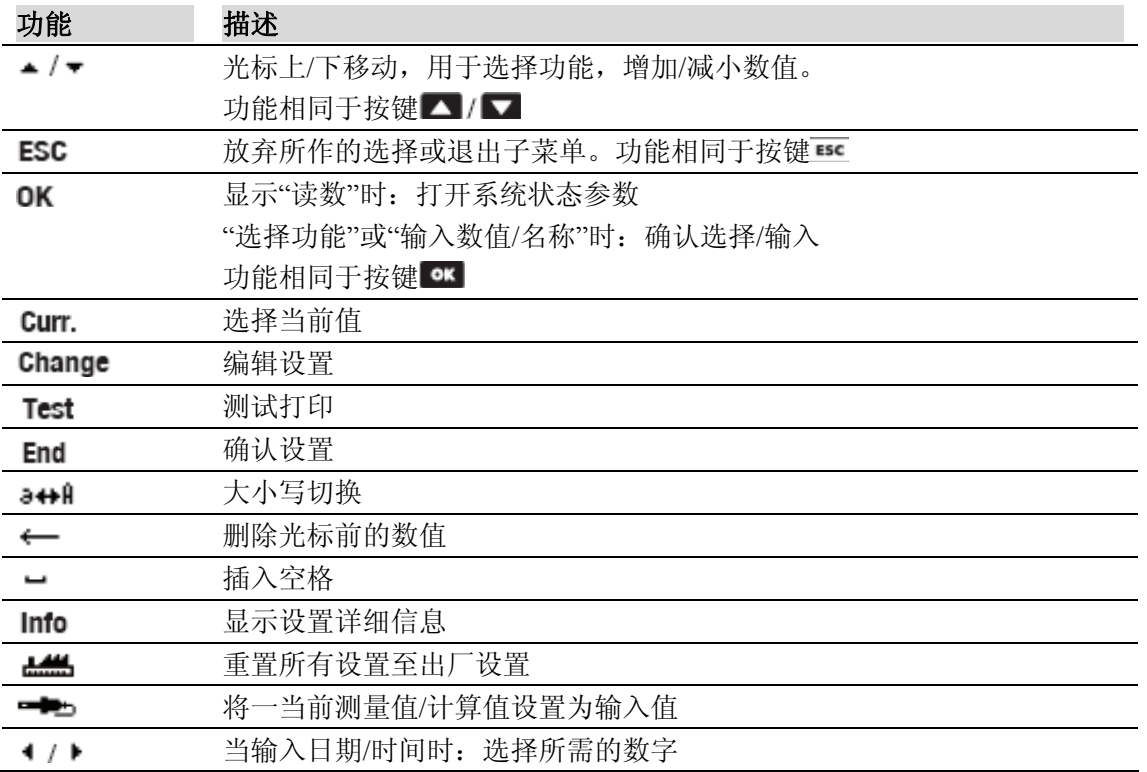

快速功能键可设置为各项单独的功能,详见快速功能键定义,第 *25* 页。

PStart Zoom | v On | No Prg 若在功能显示栏旁边显示一箭头,表示可通过 | | 来调出更多快速功能键。

**C.** 产品描述 **C.1** 手操器 **13**

#### 显示:读数

测量显示界面以其相应的参数和单位显示测量数据:

 $t$ 

y.

i

L

 $\cup$ 

oιρ

÷.

End

e

testo.

a⇔A

١r

è

٩ W

z  $\times$ c  $\cup$ р n m

 $\circledS$ 

 $\circled{4}$ 

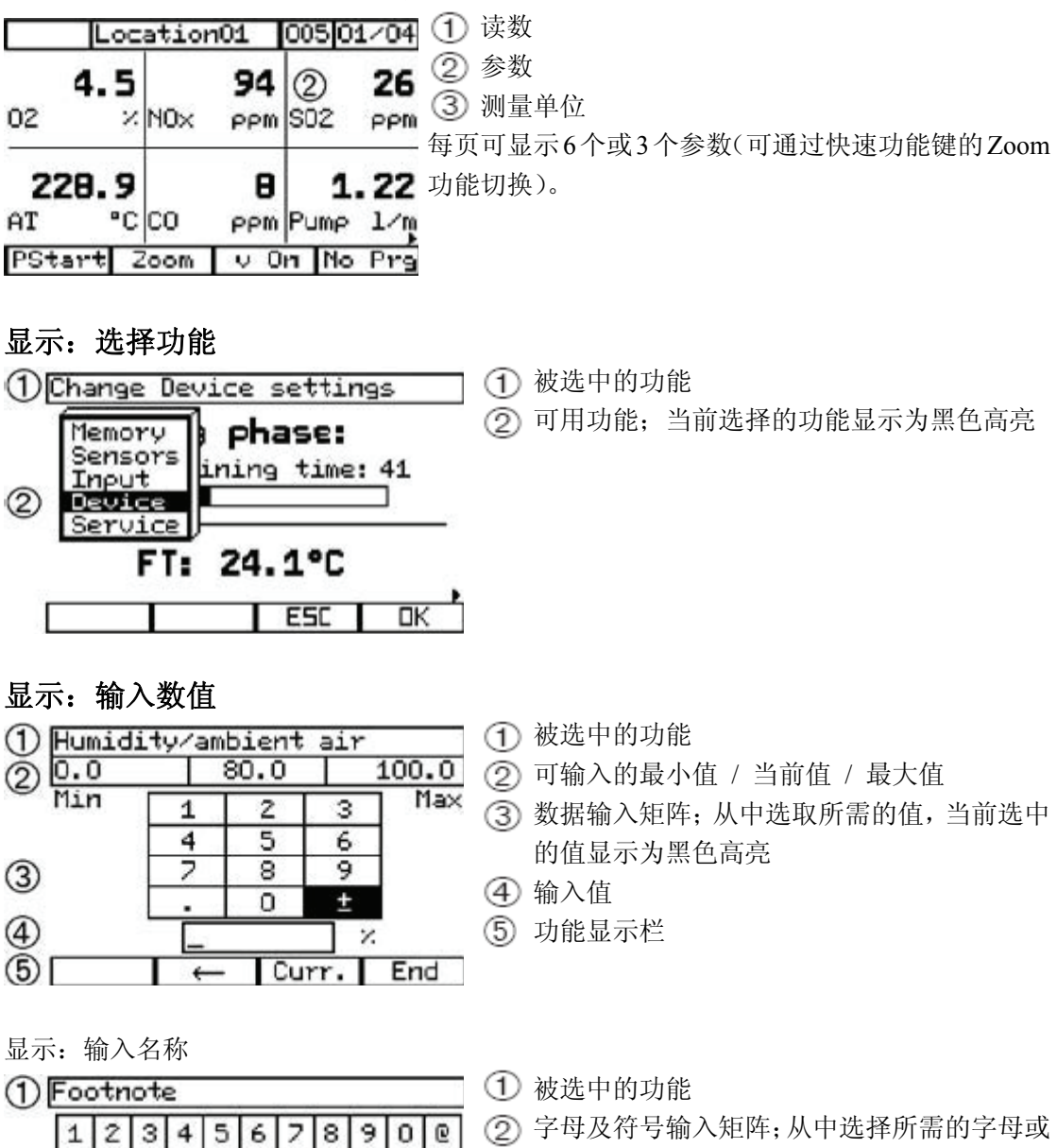

- 符号,当前选中的显示为黑色高亮
- 2 asdf ah j k 1 + 3 显示输入的名称
	- 功能显示栏

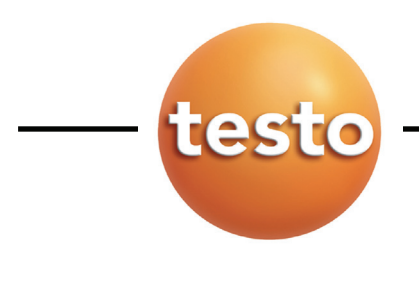

14 C. 产品描述 C.1 手操器

# **C.1.4** 手操器接口

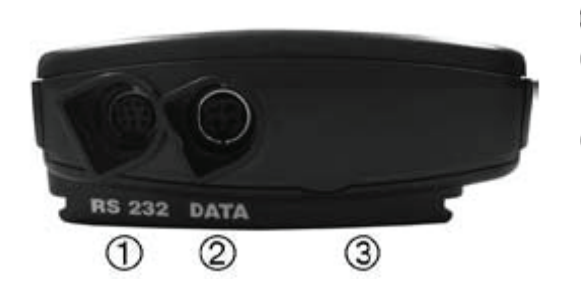

- RS232:与电脑的连接口
- 数据接口:与系统其他部件间的接口(通 过 过 testo 数据总线连接)
- 紧固件(背面):用于连接至烟气分析箱

# **C.1.5** 手操器供电

手操器内必须装有电池,否则手操器脱离与其他系统部件的连接之后,无法独立供电, 这样会导致手操器内存储的时间和日期的设置丢失。 手操器内的电池仅为手操器内的时钟供电。手操器本身若未连接于分析箱,将无法工作。 此时在 15 秒后手操器将会自动关机。 手操器通过 4 节普通 5 号电池供电。

**C.** 产品描述 **C.2** 烟气分析仪 **15**

# **C.2** 烟气分析仪

所有测量参数均由烟气分析仪提供。

# **C.2.1** 烟气分析仪一览

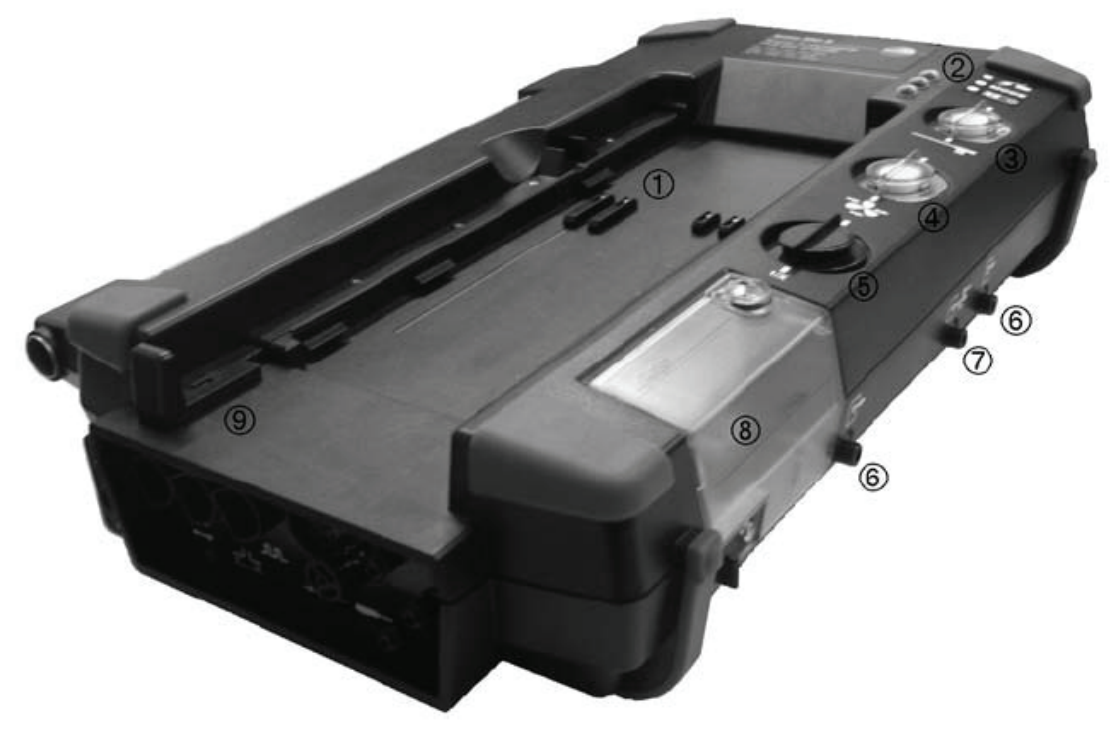

- 紧固件,用于连接手操器
- 状态显示灯
- 烟气过滤器
- 新鲜空气过滤器(新鲜空气阀选项用,所有传感器 5 倍稀释)
- CO 稀释空气过滤器(CO 量程扩展选项用)
- 烟气出口 1+2
- 新鲜空气入口
- 冷凝槽(详见冷凝槽,第 *32* 页)
- 连接解锁件

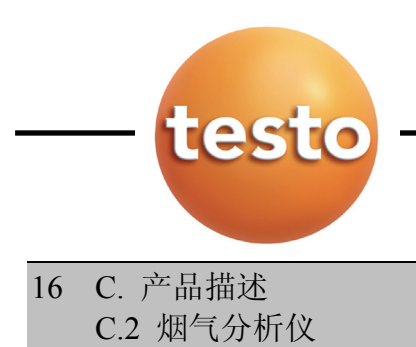

# **C.2.2 LED** 状态显示灯

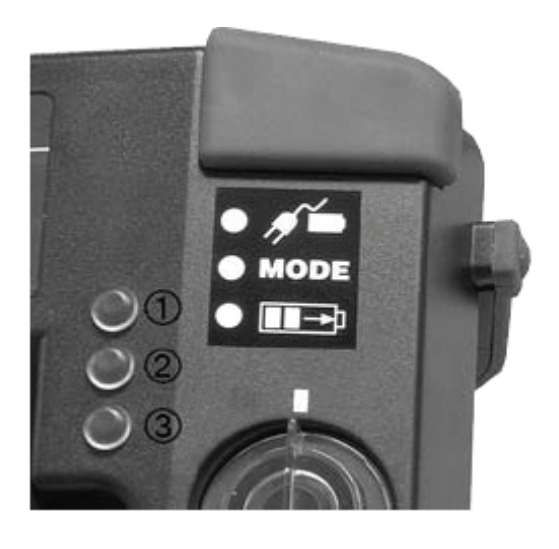

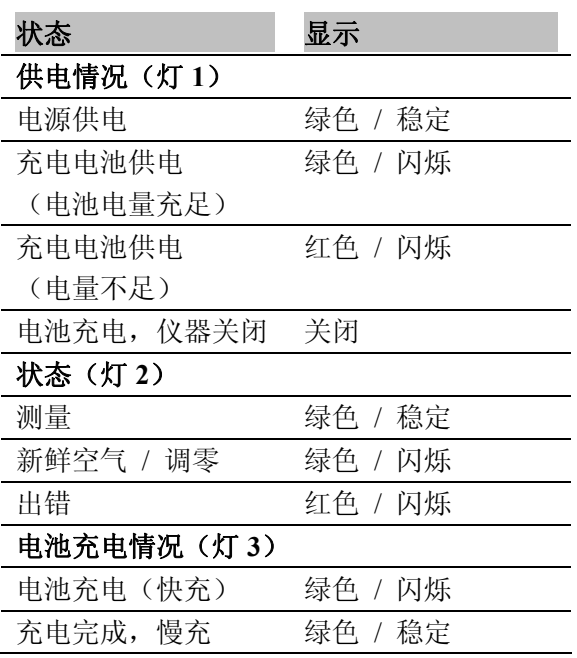

# **C.2.3** 烟气分析仪接口

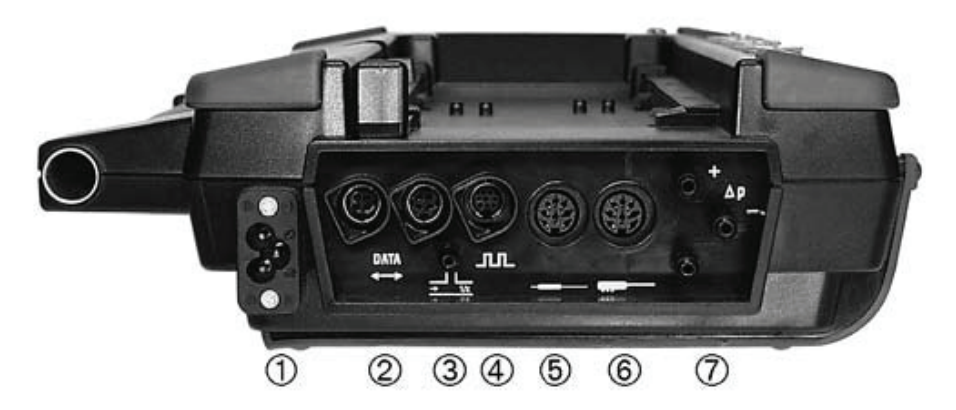

- 电源线插口(110/230V,50/60 Hz)
- 数据接口:用于连接系统部件(通过 testo 数据总线电缆)
- 稀释空气入口(用于 CO 量程扩展选项)
- 脉冲/报警:脉冲/报警信号接口
- 环境温度(AmbT)探头/其他温度探头(T2)插口
- 烟气温度探头插口
- 气体接口(例如烟气探针,皮托管)

#### **C.** 产品描述 **C.2** 烟气分析仪 **17**

# **C.2.4** 烟气分析仪电源

烟气分析仪可选择交流电或充电电池(0554 1098)。

# **C.2.5** 功能 **/** 仪器选项

一些功能为选配项。您收到的货物配备了哪些功能可从仪器背面的标签上得到详细信息:

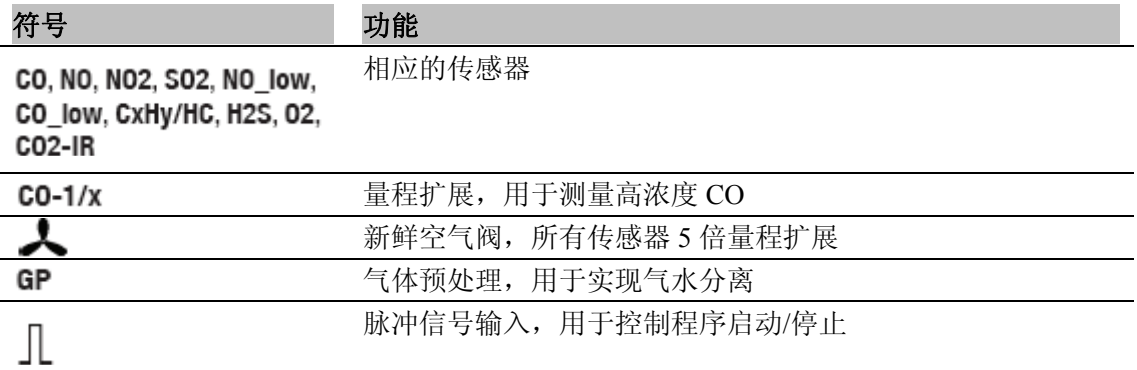

# **C.3** 烟气探针

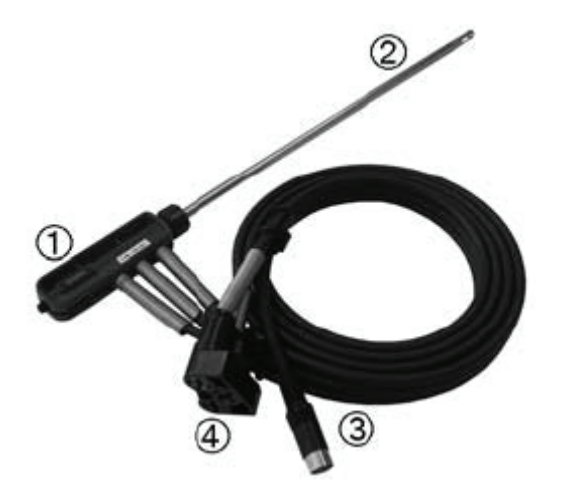

- 探针手柄,连接探针套管,热电偶以及采 样软管
- 探针套管
- 热电偶接头(用于测量烟气温度)
- 采用软管接头

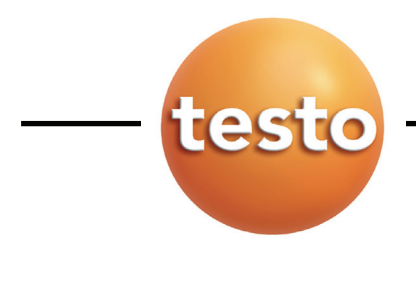

**18 D.** 调试

# **D.** 调试

本单元主要描述使用本仪器的基本步骤。

#### 手操器:

- 撕下显示器上的保护膜。
	- 手操器内必须置有电池,否则将无法连接其他系统部件。
- 手探器内必须直有电他,日本的<br>■ 1. 打开手操器背后的电池盖。
	- 2. 装入电池(4节5号电池)。注意正负极!
	- 3. 盖上电池盖。

烟气分析箱:

烟气分析箱标准配置内置有充电电池(0554 1098)。

- **▶** 使用烟气分析仪前,请将充电电池完全充电(详见*充电电池充电,第20页*)。
- 用交流电供电,连接电源线并接通电源。

#### **E.** 操作 **E.1** 电源,电池**/**充电电池 **19**

# **E.** 操作

本单元详细描述仪器操作步骤,使您能完全熟练的对仪器进行设置及操作。

| 请仔细阅读本单元。本单元介绍烟气分析仪的基本操作概念。之后的若干单元都基于此 单元的基础上编写。

# **E.1** 电源,电池**/**充电电池

■ 若手操器内的电源长时间被切断(例如电池电量过低), 日期和时间的设置会丢失。 同时,若电池电量过低,测量系统将不能启动。

# **E.1.1** 更换电池

手操器

■ 手操器必须处于关闭状态。为了防止日期和时间的设置丢失,请在 1 分钟内完成更换电 池。

- 1. 打开手操器背面的电池盖。
- 2. 取出用尽的电池,换上新的电池(4节5号电池)。注意正负极!

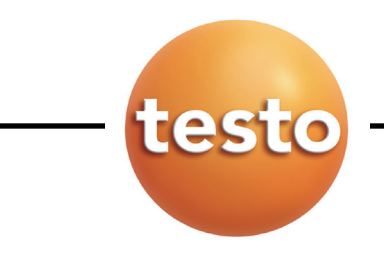

**20 E.** 操作 **E.1** 电源,电池**/**充电电池

# 烟气分析仪

进行以下操作时,仪器不能连接电源,并且必须保持仪器关闭状态。

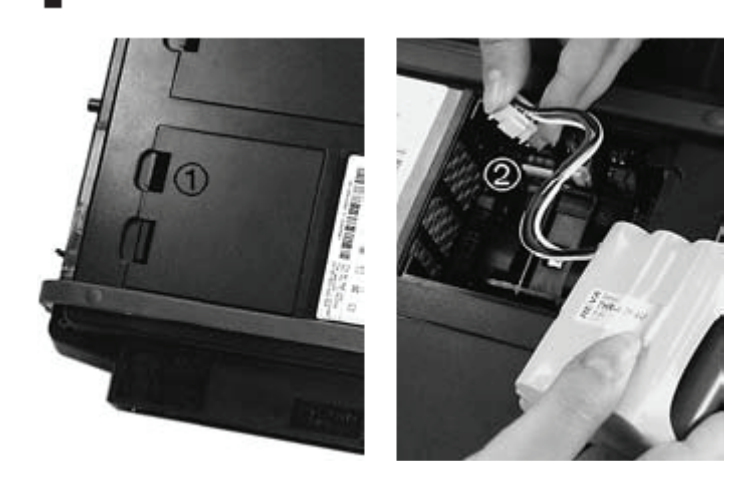

- 1. 打开仪器背面的电池盒盖(2 个锁扣, 见①)
- 2. 将充电电池从电池盒中取 出,并拔下接头②
- 只能使用 Testo 充电电池 ■ (0554 0098)。安装充电电池
- 时,确保导线不因弯择而受损。
- 3. 插入新充电电池导线插入插 槽,再将整个充电电池装入 电池盒内。
- 4. 盖紧电池盒盖。

### **E.1.2** 充电

# 手操器

手操器不能使用充电电池。

### 分析箱

对充电电池的充电过程只能在常温(0~+25℃)下进行。如果充电电池电量极低的情况下, 在室温下的充电时间一般为 4~5 个小时左右。

进行以下操作时,必须关闭分析仪。在主机工作时,不会同时对充电电池进行充电。

- 将电源线连接至分析箱,并接通电源。
- 此时仪器将会自动进行充电。同时,仪器上的"充电"显示灯会显示充电状态:

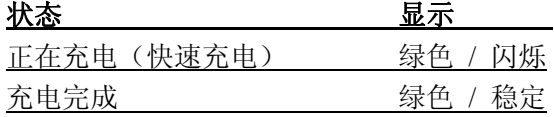

- 在充电过程中,分析仪主机内的风扇会同时工作。

#### **E.** 操作 **E.1** 电源,电池**/**充电电池 **21**

#### 充电电池的保养

▶ 不要将电池电量用尽。当仪器发出电量低(□)警报时,请尽快充电。

▶ 存储充电电池时,请将其充电后保存在低温环境下,当然,不能低于 0℃。当长期不使 用时,每隔 3~4 个月重新将电池放电并重新充电。持续充电时间不能多于 2 天。

## **E. 1.3** 使用电源供电

将电源线连接至主机,并接通电源。

- 此时分析仪就切换至电源供电状态。

- 若此时分析仪处于关机状态,并内置有充电电池,充电过程将自动进行。当使用手操器开 启分析仪时,充电过程中断。

# **E. 2** 探针**/**传感器

#### **E.2.1** 连接探针**/**传感器

■ 开机时即开始检测探针连接情况, 在开机前, 探针必须连接至主机, 若需更换探针, 请 ■ 关机之后再开机, 以确保得到更准确的读数。

连接所需的探头/传感器至相应的接口。

# **E. 2.2** 使用烟气探针

检查热电偶

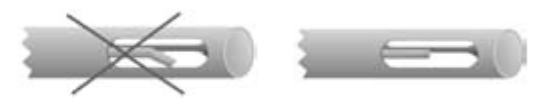

热电偶不应贴到探针外管。

使用前请检查,如需要,将其弯择只正 常位置。

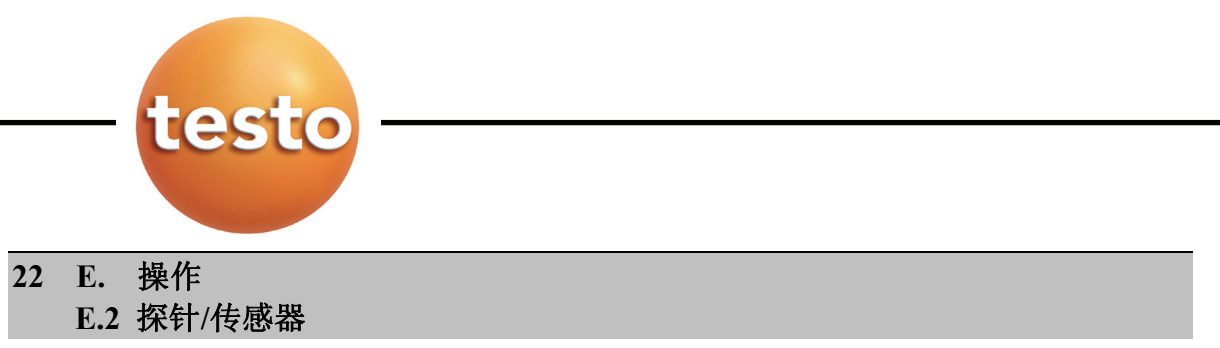

对齐

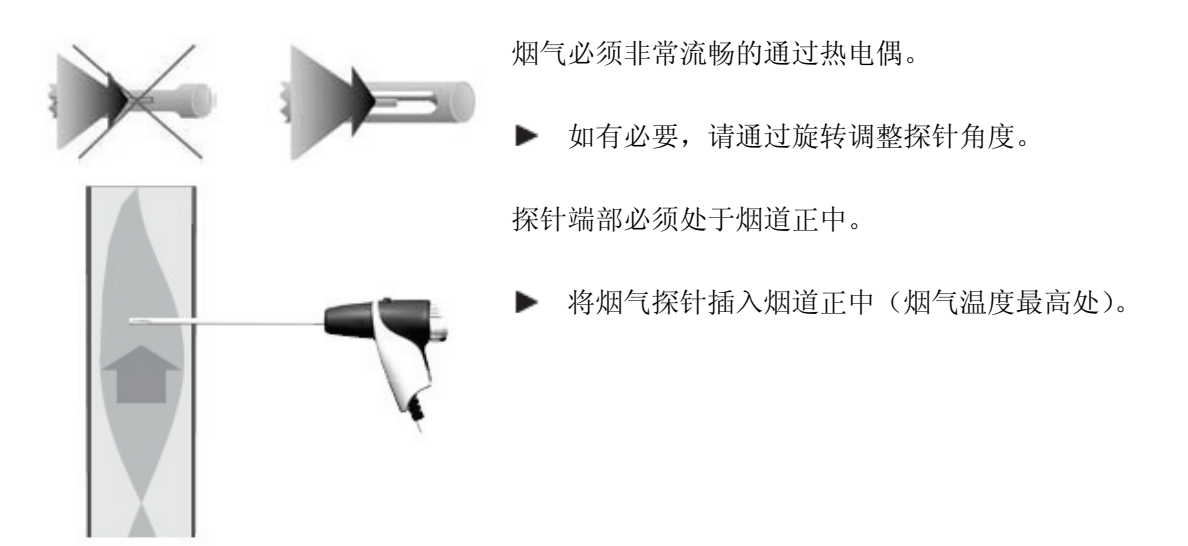

# **E.3** 基本操作步骤

## **E.3.1** 连接系统部件

testo 350 EPA 手操器只能连接一个烟气分析箱。testo 350-M/XL 手操器在需要的情况 下。可同时连接多个烟气分析箱。

#### 使用连接扣连接

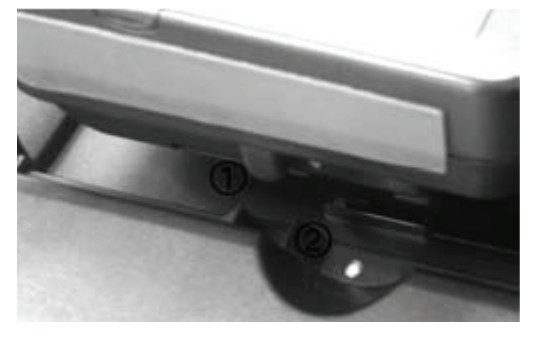

- 1. 将手操器置于分析箱上,手操器左侧突起部 分(①)与分析箱的下凹部分(②)对齐。
- 2. 下压手操器,直到您听见其因扣紧而发出的 响声。

## 通过数据总线电缆连接**(**选配件**)**

只能使用 testo 数据总线电缆。不要将数据总线电缆置于靠近电源线的地方。 将数据总线电缆分别连接于手操器和分析箱的 **Data** 接口处。

#### **E.** 操作 **E.3** 基本操作步骤 **23**

#### **E.3.2** 开启测量系统

在开启测量系统前,请检查:

- 所有连接部件均已妥善连接
- 所有需要的探针很传感器均已连接
- 所有部件的供电均已确保

#### 测量环境温度

若未连接环境温度探头,环境温度须由烟气探针内的热电偶在仪器自检过程中测得。所有计 算值均由这个值计算得来。这种环境温度的测量方法对于系统各项计算值来说已足够。系统 自检阶段,烟气探针应放置于烟道入口附近,- 但绝不能置于烟道内。 若连接了环境温度探头,环境温度则经由这个探头持续测量。 此时烟气探针在自检或调零阶段也可置于烟道内。

### 调零过程

调零过程中,所有烟气传感器均会归零。此时,环境中不能有干扰气体(如 CO, NO)!

开机

# $\mathbf{r}$   $\mathbf{r}$   $\mathbf{r}$   $\mathbf{r}$   $\mathbf{r}$   $\mathbf{r}$

- 屏幕显示初始化界面,同时,数据总线开始检测所有连接的部件(此过程需要 60 秒)。
- 进入调零过程(此过程需 60 秒)。
- 显示测量界面。

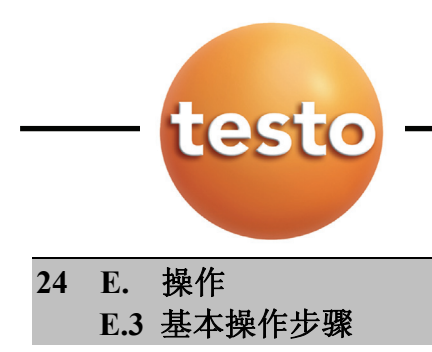

## **E.3.3** 调用功能

所有功能可通过一个选择菜单调出。

通过功能键调用功能

只有一些特定功能可通过功能键调用,详见*显示,功能键菜单,第 12 页*。

若功能键旁有箭头显示,说明用户可通过  $\overline{v}$  On The Pro

**PStart** Zoom

■ / ■ <sub>键来调出更多功能快捷键。</sub>

按下相应的功能键启用您所需的功能。

# 通过菜单调用功能

选择主菜单后, 仪器显示下拉菜单(在测量界面按 4)。

- 1. 选择功能:按 ▲ <mark>或 ▼ 键。</mark>
- 被选中的功能背景显示黑色高亮。
- 2. 确认选择: 按 OK 键。
- 选中的功能即启用。

#### **E.** 操作 **E.3** 基本操作步骤 **25**

# **E.3.4** 定义功能键

快速功能键根据您所选择的不同功能显示于显示屏上。 只有特定的一些功能可使用于定义为快速功能键。

- 测量界面已开启。
- 1. 按 回键,随后快速按下您所需自定义的快速功能键。
- 此时即会显示一下拉可选择的菜单。
- 2. 通过 ▲ 或 光标键选择, 并通过 OK 键确认选择。

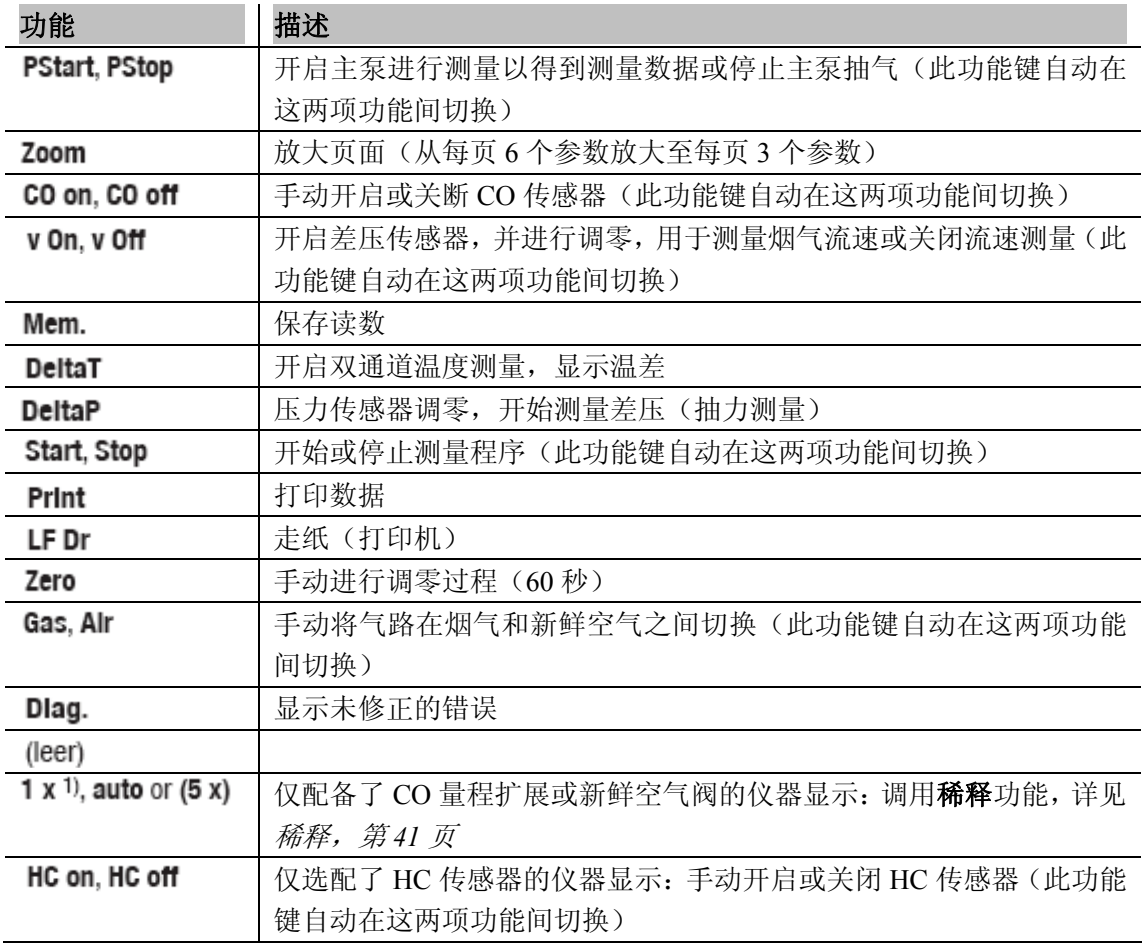

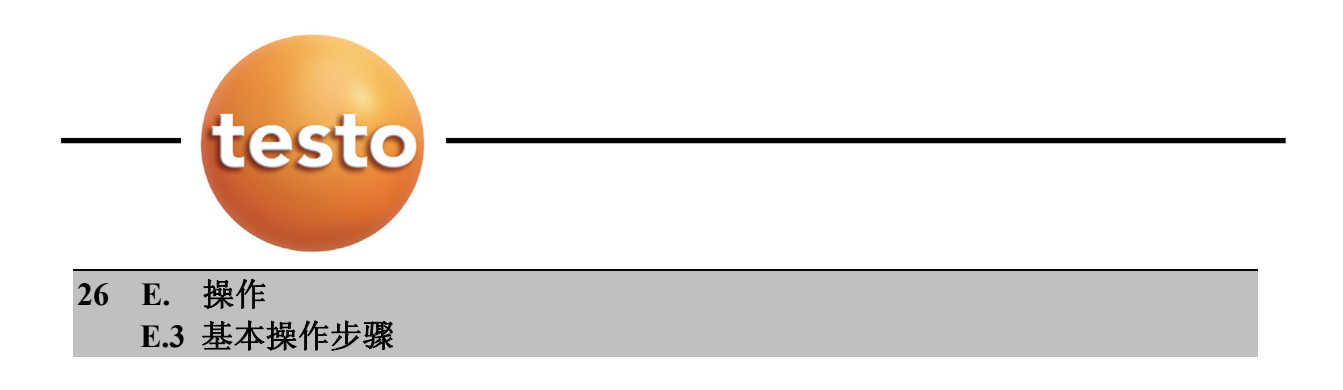

#### **E.3.5** 输入数值 **/** 名称

某些功能需要用户输入数值(数据)或名称(描述特性)。这些输入功能可通过一输入界面 完成。

#### 输入更改数值

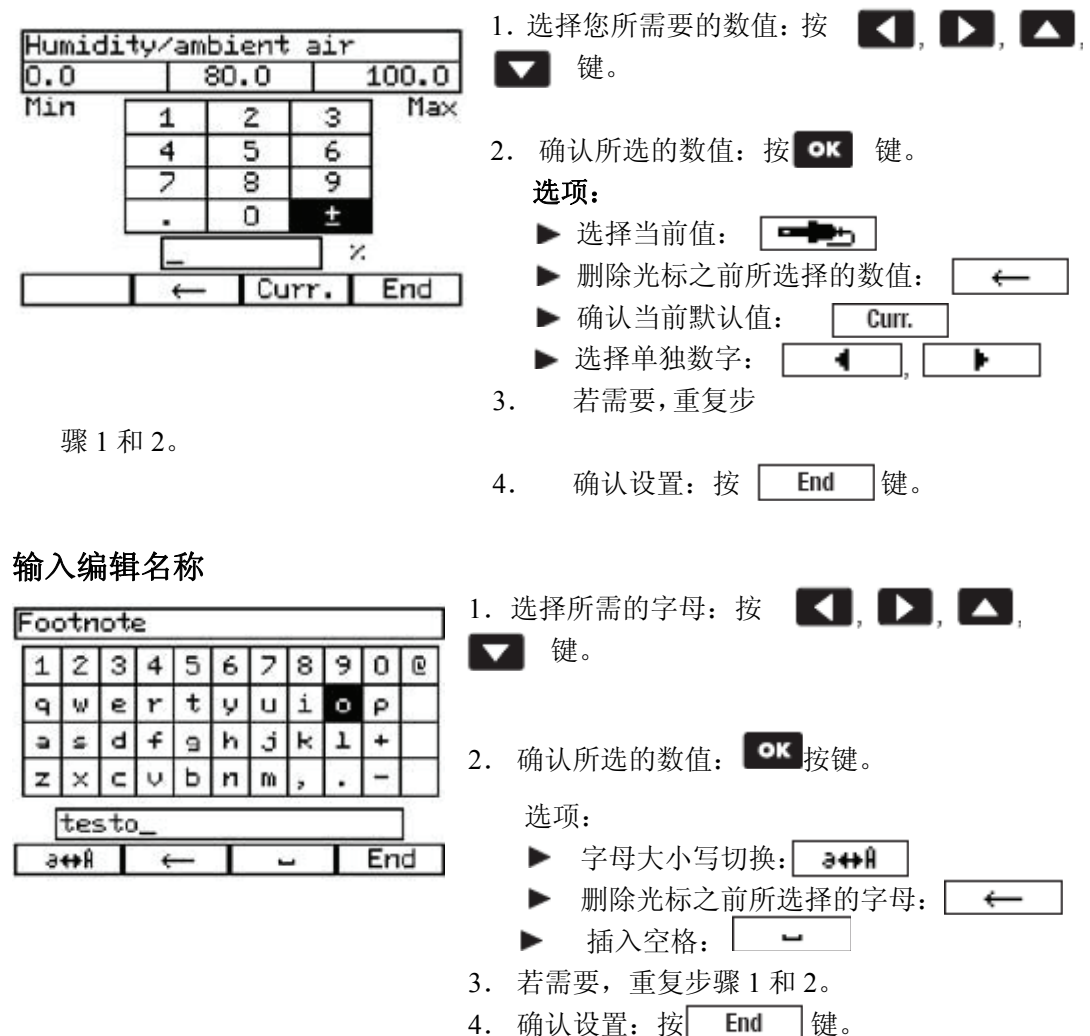

#### **E.** 操作 **E.3** 基本操作步骤 **27**

#### **E.3.6** 打印数据

如需打印数据,可将打印功能设置为快速功能键,显示为 Print,详见*定义快速功能键,第 25* 页。只有显示的数据可被打印。

- $\blacktriangleright$  打印数据: Print 被储存的数据在测量程序运行时也可打印。
- 1. 打开主菜单: 按 | 键。
- 2. Memory  $\rightarrow$  **OK**  $\rightarrow$  Read out  $\rightarrow$  **OK**
- 3. 选择您所存储的测量数据, 按 OK 键确认。
- 4. 打印数据: Frint

#### **E.3.7** 保存数据

如需保存数据,可将保存功能设置为快速功能键,显示为 Mem., 详见*定义快速功能键, 第 25* 页。只有显示的数据可被保存。

 $\blacktriangleright$  保存数据: Mem.

## **E.3.8** 关闭测量系统

未保存的数据在关闭系统后会丢失!

#### 清洗过程

在清洗过程中,所有传感器经新鲜空气清洗。清洗过程的用时取决于残留在传感器内的烟气 浓度。清洗过程会在到达一个固定临界值时结束。

#### 关机:

- $\blacktriangleright$  按  $\boxed{b}$  键。
- 清洗过程开始。
- 测量系统自动关闭。风扇如仍运转为正常现象。
- 如此时烟气分析仪有连接交流电源,并内置有充电电池,则分析仪自动进入充电状态。

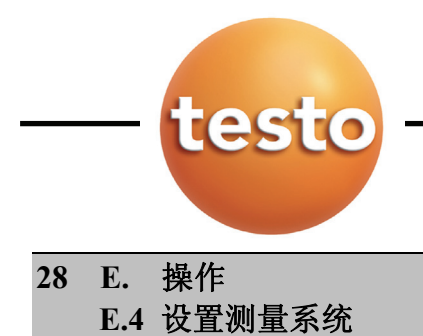

# **E.4** 设置测量系统

## **E.4.1** 设置语言

- 测量界面已开启。
- 1. 打开主菜单: 按 | 键。

# 2. Service  $\rightarrow$  **OK**  $\rightarrow$  Language or Sprache  $\rightarrow$  **OK**

3. 选择您所需的语言,并按 OK 键确认。

### **E.4.2** 设置日期**/**时间

- 测量界面已开启。
- 没有激活的测量程序(否则此项功能被锁定)。
- 1. 打开主菜单: 按 门 键。
- 2. Device  $\rightarrow$  **OK**  $\rightarrow$  Change date  $\rightarrow$  **OK**
- 3. 按 Change 键改变, 并通过 < T 键选择所需的日期和时间。
- 编辑输入功能开启。
- 4. 输入您所需的值,并通过 End 确认设置。

### **E.4.3** 设置燃料

- 测量界面已开启。
- 1. 打开主菜单: 按 门 键。
- 2. Input  $\rightarrow$  **OK**  $\rightarrow$  Fuel  $\rightarrow$  **OK**
- 3. 选择您所需的燃料, 并通过 OK 键确认。

 **E.** 操作 **E.4** 设置测量系统

#### **E.4.4** 显示设置

 只有一些设定好的参数和单位才能在显示屏上显示出来,或者被输出。 以下这些显示的参数和单位可以修改(根据仪器不同可能有所不同)

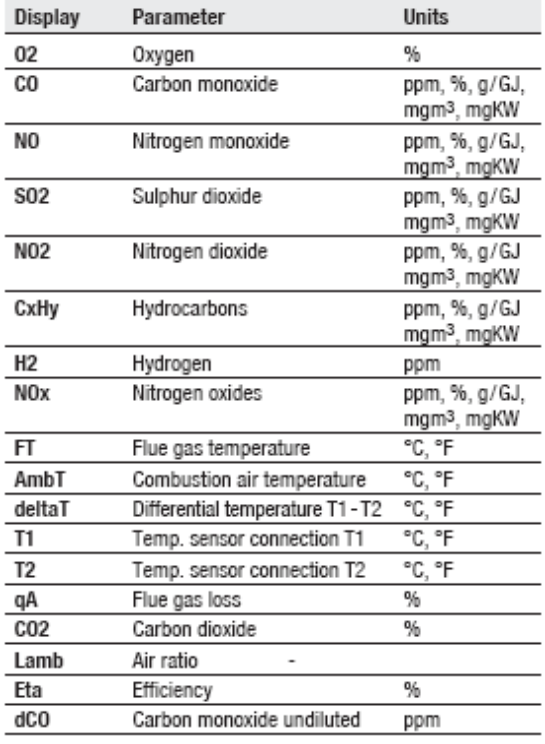

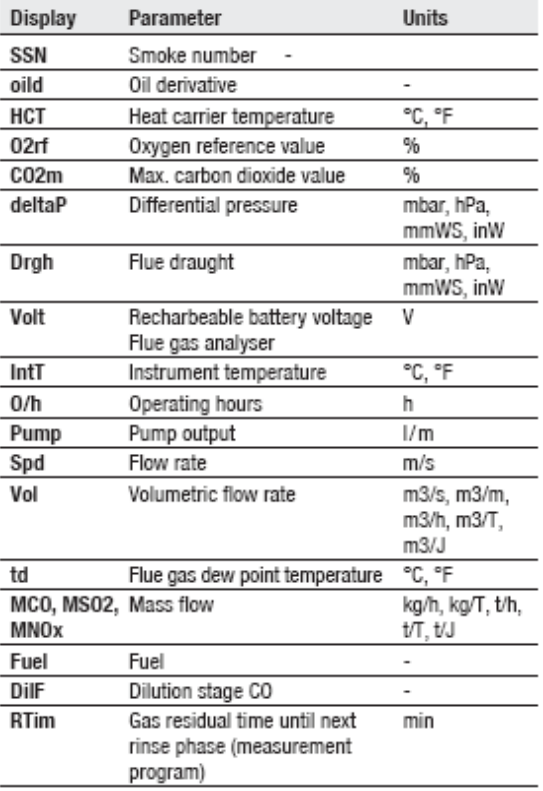

- -- 开启电源
- 1. 打开主菜单:按
- 2. **Device--**  $\bullet$ **K** View--  $\bullet$ **K**
- -- 只有显示范围内的参数和单位才有效
- 3. 选择和更改显示范围 1, D, D, A, F, 并以 o 确认

#### 选项:

--插入一个新的显示值:**Insert**--

--删除当前的显示范围:**Delete**--

**29**

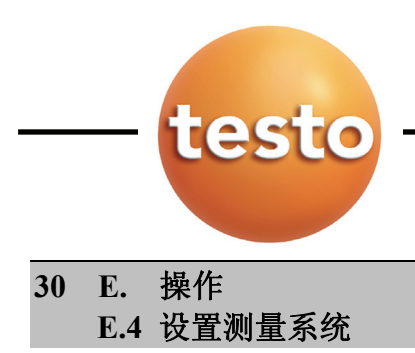

- 4. 按 **Parameter** 并确认
- 5. 选择需要显示的参数并确认<sup>OK</sup>
- 6. 选择需要显示的参数单位并确认

## **E.4.5** 设置地点

德图 350-S 的记忆模式是根据一个被激活的"地点"来找到被保存的测量读数的。错误的地 点将会显示"Noname"。

读数将会保存在任何一个有效的地址,几组测量数据也能保存在各个地址。同时这些地址能 在文件夹和子文件夹中进行管理。

最大数据存储量取决于每个测量数据存储在单独的地址还是所有的测量数据都存储在同一 个地址下。

没有被保存的读数将在机器关闭的时候丢失!

#### 创建**/**复制**/**编辑**/**删除一个文件夹或地址

--开启电源

- 1. 打开地址管理器: 按<sup>OK</sup>
- -- 所有的文件夹(┗)和地址(QQ)将会显示在屏幕上
- 如果想创建一个新的文件夹或地址在一个已存在的文件夹下:选择这个文件夹并确认
- 如果想编辑,删除或复制文件夹或地址:选择该文件夹后会出现一个有颜色的背景。

 $2 \frac{1}{2}$  Change

#### 选项:

- ▶ 打印已储存的测量数据: Print location → <sup>OK</sup>
- $\blacktriangleright$  显示当前文件夹的信息: Info  $\rightarrow$   $\blacksquare$
- 3. 选择需要的操作并确认 OK
- 4. 当创建, 复制和编辑文件夹/地址的时候: 输入文件名并确认 **LEnd**

#### **E.** 操作 **E.4** 设置测量系统 **31**

### 激活一个地址:

--开启电源

- 1. 打开地址管理器: 按 OK
	- -- 所有的文件夹(L)和地址(LD)将会显示在屏幕上
- 2. 打开编辑功能: 按 [ Change ]
- 3. 选择目标文件夹并确认<sup>OK</sup>
- ▶ 如果文件夹已选择好: 重复刚才的操作。

#### **E.4.6** 更改仪器名称

--开启电源

1 打开地址管理器: 按 OK

#### 2.  $\mathcal{R}$  $\Box$

--已连接上的设备将被显示

- 3. 选择该设备并按 Change
- 4. 输入名称并确认 **End**

### **E.4.7** 设置打印机

手操器必须处于关闭状态

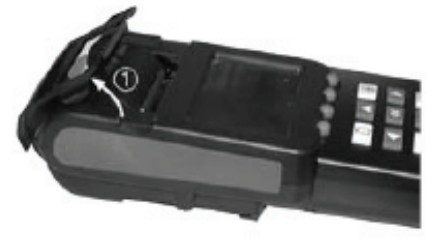

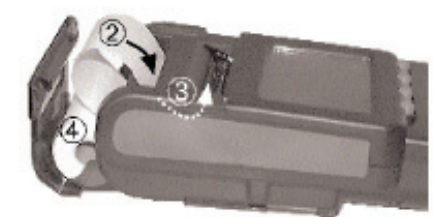

- 1. 打开装打印纸的盒盖: 抓住凹进去的边槽然后往上拉(1)
- 2. 将打印卷纸末端尽可能多的塞入后面的插槽,表面朝下(即打 印面) (2)
- 3. 开启手操器电源, 按量
- 4. 在安装过程中, 按住 <sup>LEDr</sup> 12 至 13 秒钟使打印纸完全贴合 插槽(3)可能一开始需要用手轻轻的推一下。
- 5. 将打印卷纸放入盒盖并关上。

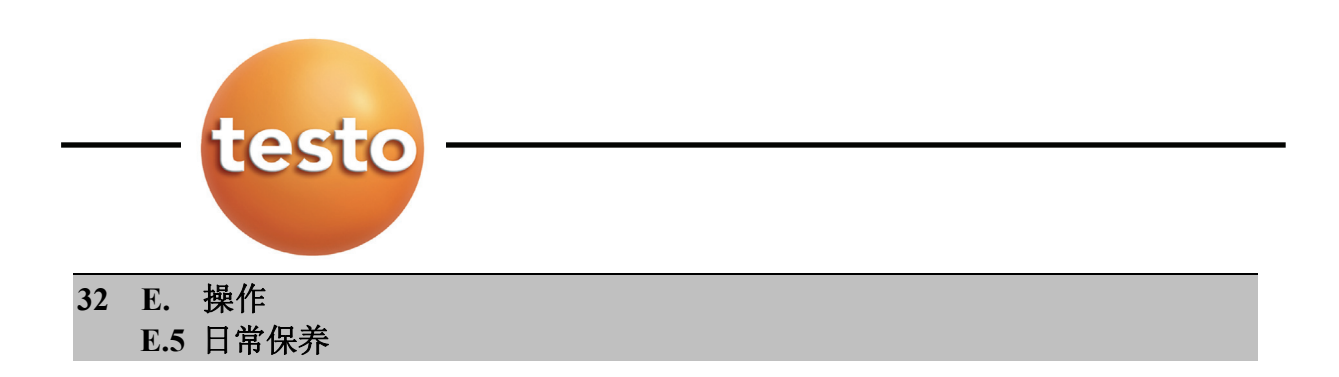

## **E.5.1** 冷凝槽**/**冷凝箱

由于气体预处理内置装置(GP,可选配),测量气体的冷凝是与机器的气路分开来的,直接进 入冷凝箱。为了防止长时间测量潮湿烟气,冷凝水可以通过一根管子直接释放而不会有别的 气体进入分析箱。

对于没有气体与处理内置装置的分析箱来说,测量气体与冷凝是共用一根通道。也就是说释 放口必须一直保持关闭状态以防其他气体进入分析箱。 冷凝箱体上有标识表示可以承受的最大水位。

#### 清空冷凝槽**/**冷凝箱

冷凝水有弱酸性。不要直接接触皮肤。并确保该冷凝水没有超过警示线。

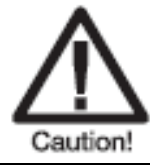

一旦冷凝水进入气路 将会对传感器和泵造成破坏 千万不要在泵工作的时候清空冷凝槽/冷凝箱

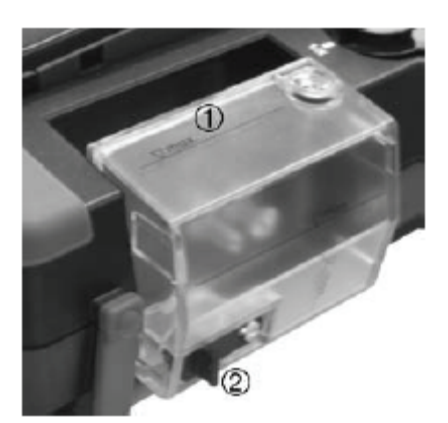

- 1. 将冷凝箱水平的从分析仪上拔出<sup>(①)</sup>
- 2. 打开橡皮塞(2)倒出冷凝水
- 3. 擦去冷凝箱出口处的剩余冷凝水
- 4. 把冷凝箱装回烟气分析仪

### **E.** 操作 **E.5** 日常保养

**33**

## **E.5.2** 检查**/**更换过滤芯

检查过滤芯:

 有规律性的隔一段时间就检查一下烟气分析仪内的过滤芯是否有污物。 透过塑料外壳观察过滤芯。 如果看到污物就能够更换过滤芯了。

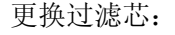

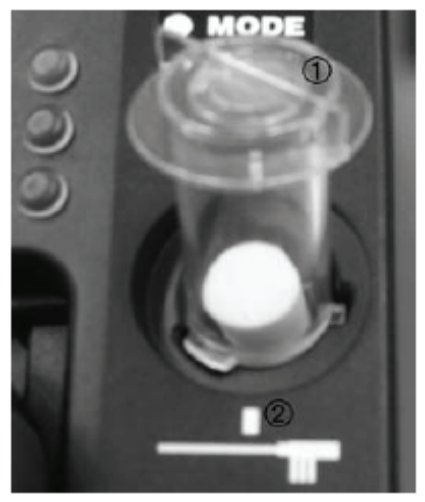

过滤器盖可能会有污物

- 1. 打开过滤器盖:逆时针转动过滤器盖,然 后拔出(①)
- 2. 拔出要更换的过滤芯,然后换上一个新的 (0554 3381)
- 3. 装上过滤器盖并顺时针转动。过滤器盖上 突出的部分应该与机箱上的标识在同一线 上。

# **E.5.3** 检查系统的泄漏

定期检查测量系统的泄漏能保证更精确的测量结果。

泄漏测试需要一个塑料帽(0193 0039,随探针附赠)。打开仪器电源,使功能键处于 Pstart 状态(使泵开始工作),可以看到显示屏上任务状态功能键中显示参数 Pump(显示气体泵的 体积流量率)p.25.A,编辑显示内容, p.29.

--开启电源

1.用塑料帽封闭烟气探针的末端保证密封

 $2$  按下 $\sqrt{\frac{PStart}{E}}$ 

--体积流量小于等于 0.1 l/min:测量系统无泄漏 相反

--体积流量大于 0.1 l/min:测量系统有泄漏

▶ 检查烟气分析盒以及探针

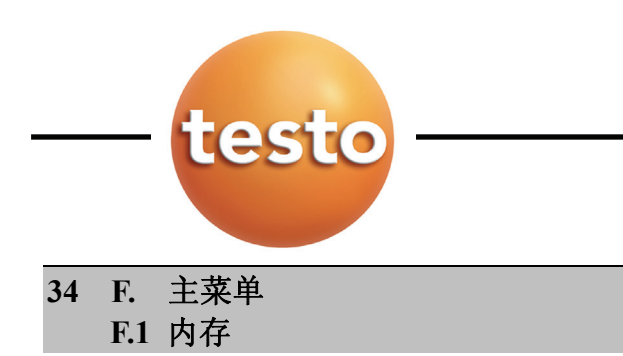

# **F.** 主菜单

本章节主要描述主菜单的功能

与操作那章节的内容有些类似(参见 p.19)

# **F.1** 内存

I

# **F.1.1** 读取

察看/打印已保存的测量数据

- $1.$   $\boxed{1}$   $\rightarrow$  Memory  $\rightarrow$  **ox**
- 2. Read out  $\rightarrow$  **OK**
- 3. 选择测量数据 选项:
	- $\blacktriangleright$  察看所有的测量数据:  $\Box$  mfo , 返回 Esc
- 4. 确认<sup>OK</sup>

选项:

▶ 打印一组测量数据: Frint ]

# **F.1.2** 程序

固体燃料的测量程序只有在机器内置了 CO 传感器并且选择了 CO 量程扩展后才有效。并且 该测量程序不能改变。 脉冲功能(用脉冲信号来开关)只有仪器选了脉冲输入才有效。

当程序激活或运行时,仪器的设置不能改变。

 **F.** 主菜单 **F.1** 内存 **35**

保存(=激活)一个测量程序**/**固体燃料测量:

- $1.1.1.1.1.0$  Memory  $\rightarrow$  **OK**
- $2.$  Program  $\rightarrow$  **OK**
- 3. 选择测量程序并确认 OK
- 4. 选择 Save 并确认<sup>OK</sup>.

--测量程序被激活

#### 删除(=未激活)一个测量程序**/**固体燃料测量:

- $1.$   $\Box$   $\rightarrow$  Memory  $\rightarrow$  **OK**
- 2. Program  $\rightarrow$  ok
- 3. 删除测量程序并确认 OK
- $\Lambda$  Delete  $\rightarrow$  ox

--测量程序无效(并非删除)

#### 察看所有测量程序**/**固体燃料测量:

- $1.$   $\Box$   $\rightarrow$  Memory  $\rightarrow$  **ox**
- 2. Program  $\rightarrow$  ok
- 3. 选择测量程序
- $4.$  按  $\boxed{\text{Info}}$

或者

#### $\boxed{\text{ok}} \rightarrow \boxed{\text{mfo}} \rightarrow \boxed{\text{ok}}$

--所选择的测量程序就会显示

5. 返回且不激活该测量程序/固体燃料测量:

返回但激活该测量程序/固体燃料测量: <sup>6K</sup>.

#### 编辑一个测量程序:

- $\Box$   $\rightarrow$  Memory  $\rightarrow$  **OK**
- 2. Program  $\rightarrow$  ok
- 3. 选择第一个测量参数来定义测量程序并确认
- 4. 输入数据/值并确认。
- 5. 对其他测量参数重复刚才步骤。

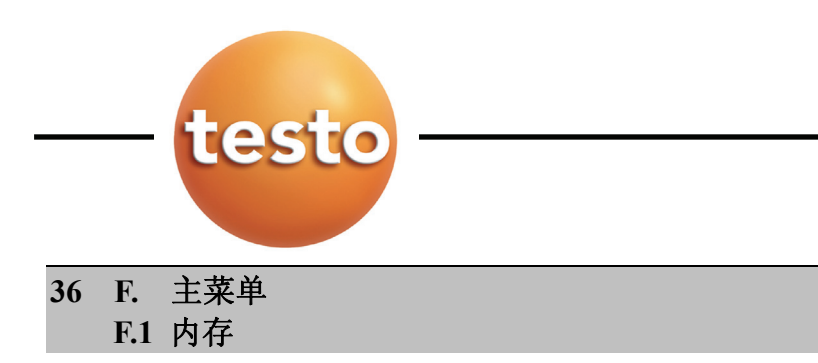

### **F.1.3** 删除内存

清除全部内存步骤(包含文件夹,地点和数据一起清除)

- **1**  $\boxed{ }$  → Memory→ ок
- **2 Delete menory**→
- 3 NO→ **OK** : 取消该功能  **-**或**-**  Yes→ ok : 清除内存

# **F.1.4** 剩余内存

查看可用内存空间:

- 1 **□ → Memory→ ок**
- 2 **T\_FREE memory?**→

# **F.2** 传感器

### **F.2.1** 重新校准

用户可对 CO, SO2, NO2, NO 和 O2 传感器进行测试,甚至执行校准。CO2(IR)也 可重新校准。O2 必须先执行回零步骤后,方才可实施校准。校准数据将自动存储在传感器 的芯片内,不存在仪器内。

当出现读数与实际值偏差很大时,应实施重新校准,以确保测量精度,testo 厂方建议 用户每 6 个月对仪器进行一次测试,如有必要也可实施重新校准。

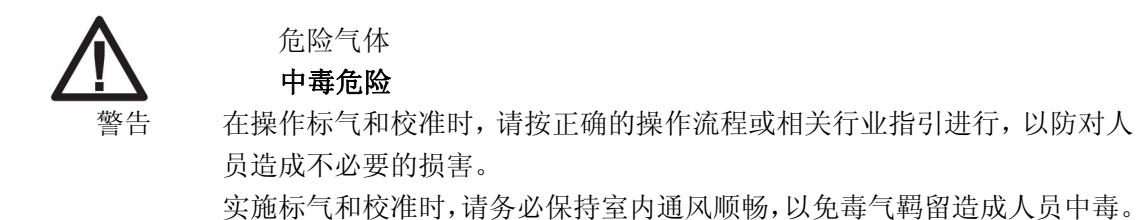

#### **F.** 主菜单 **F.2** 传感器

**37**

■ 如果使用低浓度的标气进行校准,会导致仪器在检测高浓度时精度误差会增大。

 传感器保护功能(Switch-off 切断功能)在校准过程中也可随时被激活,所以在标气浓 度一般选用低于传感器保护限值以下的为好。

稀释功能 overall (x5)(扩展 5 倍)在校准期间不被启动。 如果仪器装有 HC(碳氢)传感器,校准前必须先关停该传感器。

实施校准操作时,必须执行并严格按照以下要求:

- 必须使用无吸收作用的连接传输管路
- 在校准前先让仪器至少运行 20 分钟以上(预热)
- 从校准适配器(0554 1205,厂方建议)或探针最前端输入标气。
- 标气最大压力负载: 30hPa(厂方建议使用旁路泄压, 即三通)
- 接通标气测量的时间至少 3 分钟

请按照 testo 在本手册内建议使用的标气(有气体浓度和混合比例范围) 校准功能和步骤设有密码保护,以免被误用。密码可由用户自行编制,详见 40 页"参数" 章。

#### **CO2(IR)**校准操作:

实施 CO2 校准前, 必须先执行零点校准, 再则可实施梯度校准(即: 第二点校准) 零点校准必须使用含 0%的 CO2 的标气或使用专用 CO2 过滤器(吸收过滤),如果使用专用 CO2 过滤器,请严格依照以下步骤实施:

- **1** →**Sensors**→
- 2 Recal.→ **OK**
- 3 如果设有密码,输入密码→ End
- **4 CO2i**→
- 5 连接专用 CO2 过滤器或标气(含 0%的 CO2), 确认按→ <sup>ok</sup>
- 开始清洗传感器
- 6 清洗结束后, 进入回零阶段, 按 | start |
- 当读数稳定后,自动执行回零校准。

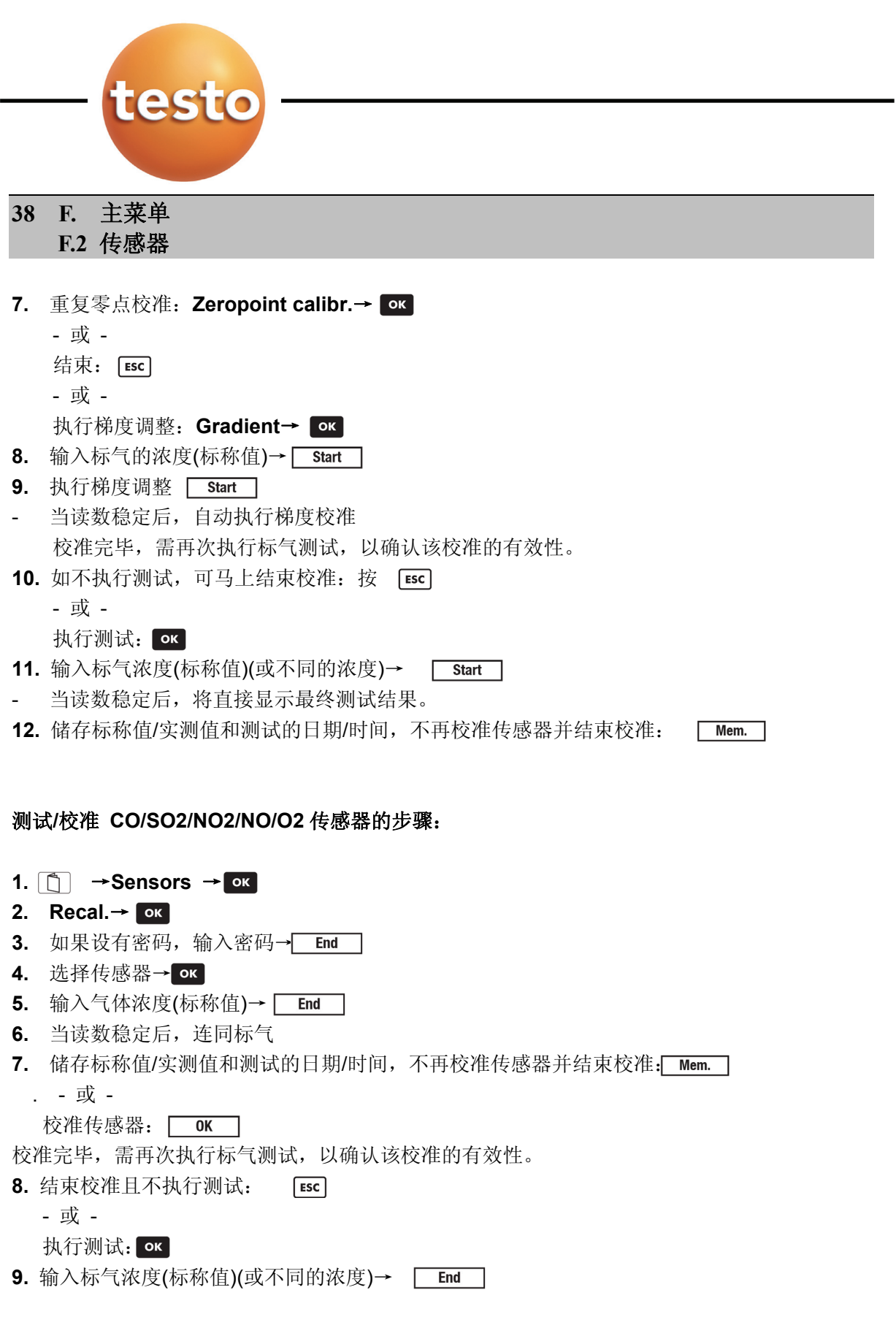

#### **F.** 主菜单 **F.2** 传感器 **39**

**10.** 连同标气,等到读数稳定

**11.** 储存标称值/实测值和测试的日期/时间,不再校准并结束:

#### **F.2.2** 打印传感器数据

#### 打印已储存的传感器数据:

- **1**  $\boxed{ }$   $\rightarrow$  **Sensors**  $\rightarrow$  **ox**
- **2 Print cal. Data** →
- **F.2.3** 传感器状态

#### 查看校准日期和传感器灵敏度:

- **1** → **Sensors** →
- **2 sensors status** →

## **F.3** 输入

#### **F.3.1 Spot number/HCT**

**Spot number/HCT** 功能如果在菜单中有显示时,才可使用,见43页的"配置"章。

#### 输入烟囱编号**/**载热温度和油品函数

- $1 \quad \boxed{ \cap } \rightarrow \text{Input } \rightarrow \boxed{ \text{ok } }$
- **2 Spot number/HCT** →
- **3 Smoke number 1** →
- **4** 输入数值→ Ende
- **5** 重复第 4 步,输入 **Smoke number 2, Smoke number 3** 和载热温度。
- **6** 选择油品函数 No 或者 Yes→ ok
- 屏幕将显示全部的输入数值

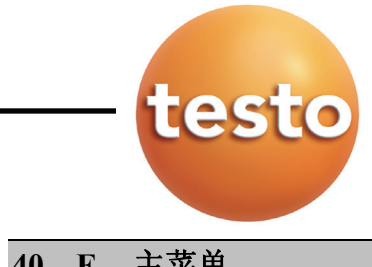

**40 F.** 主菜单 **F.3** 燃料

# **F.3.2** 燃料

#### 选择燃料

- $1 \quad \boxed{2} \rightarrow$  **Input**  $\rightarrow$  ok
- $2$  Fuel  $\rightarrow$  ok
- 3 选择燃料 → ok

### **F.3.3 O2ref/CO2max**

O2 参考值和最大 CO2 浓度值均是燃料的特有系数。 所输数值必须与相关燃料有关。

O2ref/CO2max 功能可应用密码进行保护,用户可自行编制密码,见本页"参数"章。

#### 输入 **O2** 参考值和最大 **CO2** 浓度值的步骤:

- $1 \quad \boxed{\uparrow} \rightarrow$  **Input**  $\rightarrow$  **OK**
- **2 O2ref/CO2max**→
- 3 如果设有密码, 输入密码→ Fad
- **4** 选择 O2ref 或者 CO2max→
- **5** 输入数值 → End

### **F.3.4** 参数

#### 输入计算参数:

一部分由计算获取的变量需要详尽的参考数值作为计算依据(如:环境条件或明确的探针系 数)。这些参数均可在"参数"功能中输入,以下数值为可自行输入的独立参数:

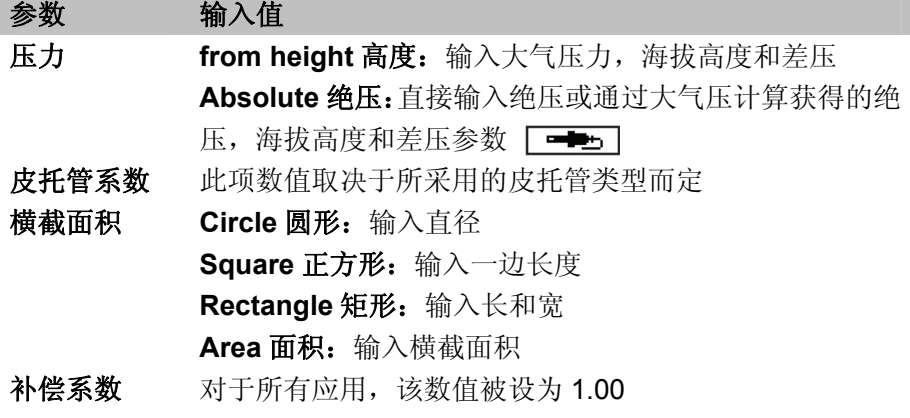

 **F.** 主菜单 **F.3** 输入

**41**

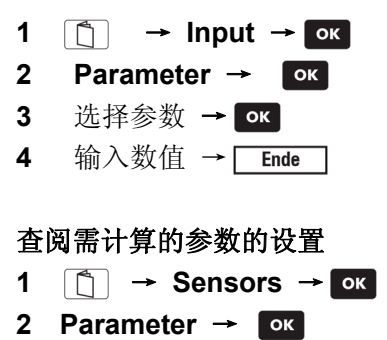

3 Info → **OK** 

#### **F.3.5** 稀释

用户可自行设定 CO 量程扩展(可选)和 **overall(5×)"**全部传感器稀释**(5** 倍**)"**(可选新鲜空气阀) 功能。传感器通过新鲜空气阀进行稀释后,就可扩展原有的量程。

当仪器配有 CO 量程扩展的功能时,CO 的稀释倍数可从 2 倍扩到 40 倍。如果选择了自动 稀释且设定了限值关停功能时,仪器会自动激活 5 倍自动扩展。如果选定了 **overall(5×)**功 能,所有传感器都自动扩展 5 倍, 但 O2, CO2(IR), HC, CO2, qA, Lambda, Eta 和其 他与流速相关的测量通道均被关停。

#### 以下为设定稀释稀释的步骤:

- $1 \quad \boxed{ } \rightarrow$  **Input**  $\rightarrow$  **OK**
- **2** Dilution → **OK**
- 3 选择稀释系数 → OK

#### **F.3.6** 露点**/**环境空气

#### 输入环境空气参数:

**Temperature/ambient air(**环境空气温度**), Humidity/ambient air(**环境空气湿度**)**和 **Dew point/ambient air(**环境空气露点**)**等参量会影响 qA(烟气损失)和 TP(烟气露点)及质量流量 的计算结果。以上参数在出厂前都设有默认值(环境温度: 20.0℃, 环境湿度: 80.0%, 环 境露点:16.4℃)。如需获得更精确的数值,可自行输入现实环境的实测值。

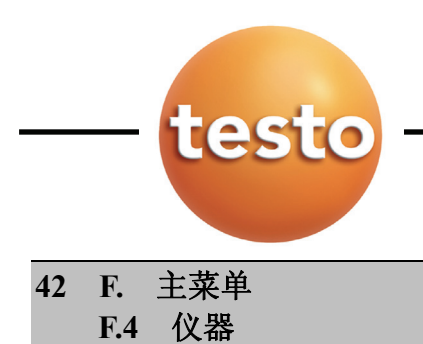

**Dew point/ambient air(**环境露点**)**参数可由 **Temperature/ambient air(**环境温度**)**和 Humidity/ambient air(环境湿度)计算得到

- $1 \quad \boxed{\uparrow} \rightarrow$  **Input**  $\rightarrow$  **OK**
- **2 Dew point/ambient air** →
- 3 选择参数 → OK
- **4** 输入数值 → End

# **F.4** 设备

## **F.4.1** 设定日期

#### 设定日期**/**时间

- 设定过程不能实施测试、测量、校准(否则该项功能被自动锁定)
- **1**  $\boxed{ }$  → Device → Oк
- **2 Change date**→
- **3** 选择日期或时间 → [ Change ]
- 4 输入数值 → <del>End</del>

# **F.4.2** 查看

用户可自行设定/分配各测量参数/单位在显示屏的不同区域。

# **F.4.3** 打印

### 用户可设定对比度

- $1 \quad \boxed{2} \rightarrow \text{Device} \rightarrow \boxed{\text{ok}}$
- 2 Printer → **OK**
- **3 Contrast**→
- 4 设定对比度 Test P 选项 执行一次打印测试
- **5**

 **F.** 主菜单 **F.4** 仪器

**43**

## 输入页眉/页脚内容步骤:

- **1** →**Device**→
- **2 Printer**→
- **3** Printer text → **OK**
- 4 选择行→ α
- 5 输入文字→ End
- **F.4.4** 诊断

#### 查看错误信息:

- **1**  $\boxed{}}$  → Device → ок
- 2 Diagnostic→ ok

### **F.4.5** 配置

可以显示或隐藏烟囱编号/HCT 功能,见 39 页 "Spot number/HCT"章。 显示**/**隐藏烟囱编号**/HCT** 功能: 输入烟囱编号**/**载热温度和油品函数  $1 \quad \boxed{2} \rightarrow \text{Device } \rightarrow \boxed{\text{ok}}$ 

- **2 Configuration**→
- **3 Spot number/HCT menu** →
- 4 选择可选项 → **OK**

#### **F.4.6** 密码

在校准,O2ref/CO2max 和关停功能都设有密码保护,用户可自行更改密码,当弹出密码询 问窗口时,输入 **0000**(默认值)即可进入。

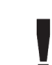

■ 如果密码被重新设定,请妥善保存新设置的密码。<br>■ 加输入率码错误、将不能执行该项功能。 如输入密码错误,将不能执行该项功能。

#### 输入/更改密码的步骤:

- **1**  $\boxed{^{\bullet}}$  → Device→ **OK**
- 2 Password→ **OK**
- 3 如果已经设定密码: 输入现有密码: → Find
- **4** 输入密码→

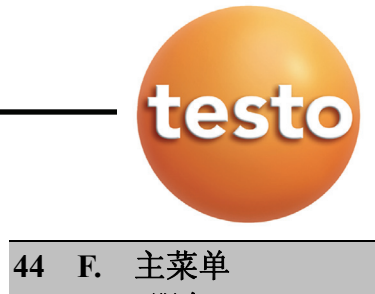

**F.5** 服务

# **F.5** 服务

# **F.5.1** 操作值

显示操作值:

- $1 \quad \boxed{2} \rightarrow$ **Service** $\rightarrow \boxed{8}$
- **2** OP.values  $\rightarrow$  ok

# **F.5.2** 关闭

为了保护传感器防止超载,可以设定限值。如果超越限值,传感器就会自动被关闭。 这个切断功能可以设定密码保护。密码可以自设,见参数,*P40*

# 开始设置关闭功能:

- $1 \quad \boxed{\uparrow}$   $\rightarrow$ **Service**→  $\boxed{\circ \kappa}$
- 2 Switch-off  $\rightarrow$   $\rightarrow$
- 3 如果要启动密码功能: 按密码键→ End
- 4 选择传感器 → <sup>OK</sup>
- 5 输入限值 → End

# **F.5.3** 地址

显示德图服务中心地址:

 $1 \quad \boxed{ }$   $\rightarrow$ **Service**  $\rightarrow$  **OK**  $2$  Address  $\rightarrow$  <sup>OK</sup>

# **F.5.4** 数据装置

显示装置数据:

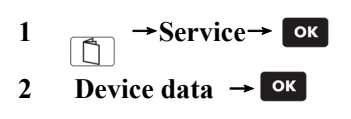

 **F.** 主菜单 **F.5** 服务

# **F.5.5** 语言

在菜单中设置语言:

- $1 \quad \boxed{ \bigcap }$   $\rightarrow$  Service  $\rightarrow$  ok
- $2$  Language  $\rightarrow \infty$
- 3 选择语言→ OK

### **F.5.6** 数据总线地址

为使系统部件可以通过数据总线来联络,每个系统部件都被指定一个特定的数据地址,每个 地址都可以更改,我们不推荐您改变当前数据地址。

#### 改变数据地址:

I

更改后的地址只有在测量系统重新启动时才被激活。

 $1 \quad \boxed{\uparrow} \rightarrow$ **Service**→  $\boxed{\circ \kappa}$ 

- **2 Bus Address** →
- 3 输入数值→ **End**

**45**

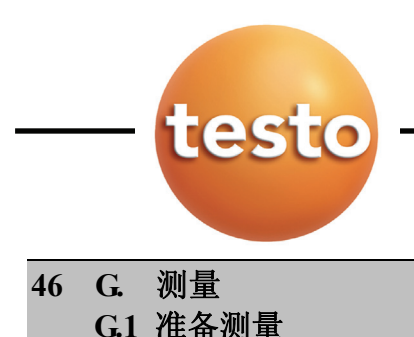

# **G.** 测量

本章描述用此设备可以执行的测量任务。 假定已熟悉*操作*章节的内容。

#### **G.1** 测量设备

#### 设置测量系统:

- ▶ 设定: 设定燃料, 参见 P28, 设定燃料。
- ▶ 分配必要的参数和单元到显示区,参见 P29, 编辑显示。
- ▶ 激活存放读数的测量点, 参见 P30, 设定测量点

#### 保持气体溢出 通畅:

测量时,确保烟气出口开放,以便于气体溢出,否则测量结果产生误差。

#### 用 HC 传感器测量:

如果气体暴露于空气将变成可燃性混合气体,则该气体不可用于测量。

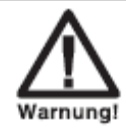

危险的混合气体 有爆炸危险! 始终在烟道中测量。

注意:一定要有充足的氧气在烟气中,以保护 HC 传感器不被损坏。如果 O2 浓度低于 2%。 HC 传感器将被自动关闭(安全功能)。另外,高浓度的硅化物,H2S 和硫化碳氢化合物也可 导致 HC 传感器的损坏。

当 HC 传感器被激活时 (  $\overline{BC}$  On ), 会自动清零。为确保得到准确的读数, 操作者需等 10

分钟(仪器必须开启), 然后开始另一个清零程序( Zero )。

长期测量时, 为保护 HC 传感器, 须对其间隔清零 (<

 **G.** 测量 **G.1** 准备测量

#### **G.2** 烟气测量

执行烟气测量时,功能键必须设定为 PStart 功能(启动测量气体泵), 见*分配功能键*, 25 页

多孔探头用于测量 **dCO**(未稀释的一氧化碳)。

在测量高浓度气体,并时间较长之后,仪器必须用新鲜空气来清洗,这样传感器才能 Į 实现自动更新,见 61 页, 推荐清洗时间

测量:

1 开始测量: FStart

- 显示读数
- 2 停止测量, 记录读数: PStop

#### **G.3** 抽力**/**差压测量

测量抽力/差压时, 须分配或设置一个功能键为"DeltaP"(抽力/差压)。参见 25 页, 分 配功能键。

#### 测量:

测量不要超过五分钟,因为传感器的漂浮物会导致读数跑出误差极限。

测量时不能在电源和充电电池之间切换(电压波动影响测量结果)。

当测量完烟气之后,又进行抽力/差压测量时,前者的差压仍然存在管内,它必须被除 掉,约需 30 秒的时间排除。

清楚探针内的凝结物(头朝向地板,打开探针)

**47**

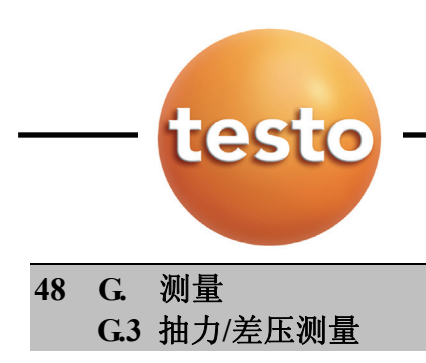

当测量瓦斯热水器的气体流量压力时:

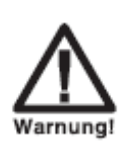

气体混合物危险 有爆炸的危险! 保证采样和测量工具之间没有露水点。 测量当中不要吸烟或靠近水。

- 1 减缓投入压力(周围压力)
- 2 开始测量: DeltaP
- 压力传感器清零。
- 3 减缓投入压力,显示读数。
- 4 停止测量: 按键 <sup>OK</sup>。如果显示屏是制定参数按 DeltaP, 这数值就会被复制到测量视图。

#### **G.4** 速度测量

进行测量速度,主要功能键是 **V On**(风速测量),见分配功能键 P25。关于显示数值,显 示器显示所需的速度参数(**Spd**,**Vol**,**MCO**,**MCO2**,**MNOx**)。一个温度探头必须连接 一个烟气温度探头。

对于正确的测量结果,参数 **Pres**。,**Pitot factor, Cross section** 和 **Dew point/ambient air**(如 果计算风量)必须设定。测量风速的同时,可以进行废气排放测量。

#### 测量:

测量不要超过五分钟

压力传感器漂移可能造成读数的误差超出允许范围。

- **1** 给压力进口(环境压力)减压
- $v$  On **2** 开始测量:
- 压力传感器清零。
- **3** 增加压力进口的压力,把皮托管插入到气管
- 显示读数。
- 4 停止测量和记录读数: voff

 **G.** 测量 **G.5** 温差测量

**49**

#### **G.5** 温差测量

测量温差的功能键是 **deltaT**,参见分配功能键,P25。

#### 执行测量:

- 1 开始测量:**deltaT** .
- 显示测量值(**T1=FT**,**T2=AT**,**deltaT=T1-T2**)。
- **2** 结束测量并锁定读数:按 OK 键

#### **G.6** 测量程序**/**固体燃气测量

固体燃料测量程序必须在仪器配备了 CO 量程扩展功能和 CO 传感器的条件下。 编制测量程序/固体燃料测量时,必须分配一个 **Start** 功能键(开始测量程序/固体燃气), 参见分配功能键, P25。

抽力,差压和风速的读数不能在同一个测量程序中同时测得。 测量程序/固体燃料测量必须被激活,参见程序, P34。

#### 测量:

- 1 开始测量程序/固体燃料测量: <u>Start</u>
- 测量开始。测量程序首先执行清洗过程(持续时间:6 分钟)
- 测量过程(烟气时间)和清洗过程(清洗时间)根据设定值,交替执行。 选项:

按 **Stop** 手动中断测量程序/固体燃料测量, 按 start 重新开始。

- 测量程序/固体燃料测量会一直运行,直到达到设定的标准。紧接着执行清洗过程(持续 时间:2 分钟)。
- 测量程序/固体燃料测量即使在程序结束时,仍会继续运行。 取消测量程序/固体燃料测量。参见程序 P34

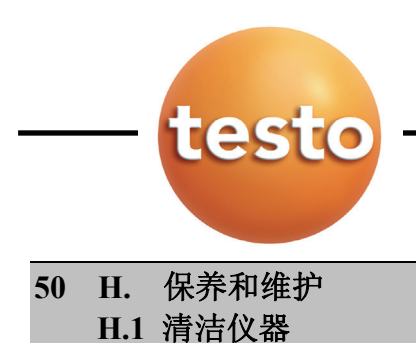

# **H.** 保养和维护

本章描述确保仪器正常工作所需的步骤。 参见日常保养,P32。

### **H.1** 清洁测量仪器

▶ 如果测量仪器的外壳不干净,用湿布清洁,不要用刺激性的溶剂或清洁剂。可以使用肥 皂等刺激性较弱的清洁产品。

## **H.2** 变化**/**加装仪器单元

一个插槽板(0192 1552)必须插入到未被传感器占用的插槽内。报废的传感器必须经过特 殊废弃处理!

二氧化碳(红外)传感器只能由德图维修中心来更换或加装。

烟气分析仪必须关闭,停止使用电源。

- 1 把烟气分析仪放在面前。
- 2 打开测量仪器盖,取出传感器。
- 3 如果可能:取出坏的传感器内的传感器加热器。
- 4 拔出坏的传感器插头上的连接软管,然后从插槽上取出坏的传感器。

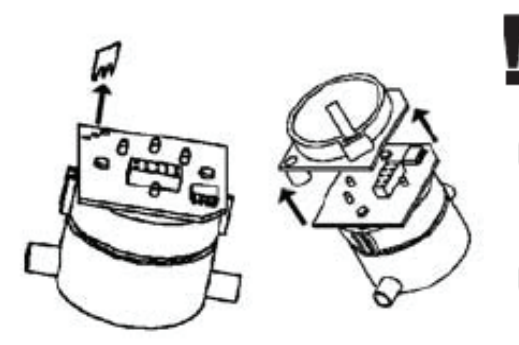

先不要拆掉新传感器的插片/电池,在安装前 才可快速取出。不要让电池离开传感器超过 15 分钟。

- ▶ CO, COlow, NO2, SO2, HS2 传感器: 拆掉插片。
- NO/NOlow 传感器: 拆掉电池。

#### **H.** 保养和维护 **H.2** 更换传感器 **51**

传感器必须被提供的通道连接。因此有明显标记。

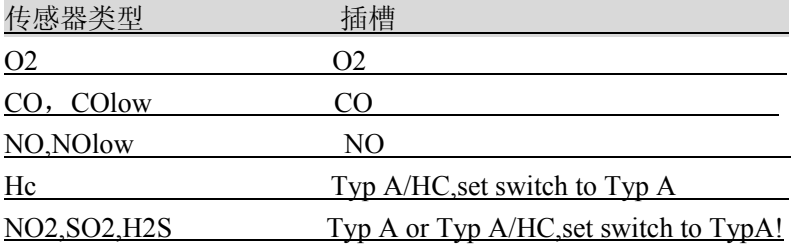

5 把新的传感器插入到插槽内。

- 6 如果可能:连接传感器加热器至传感器
- 7 连接软管至传感器的插头
- 8 更换传感器的盖子然后关上。

在更换一个氧气传感器后,使用仪器之前,先等待 60 分钟。 安装后(连接电源), NO 传感器需要大约 2h, 才能正常工作。

### **H.3** 重新校准传感器

参见*传感器*, P36

**H.4** 清洁烟气探针

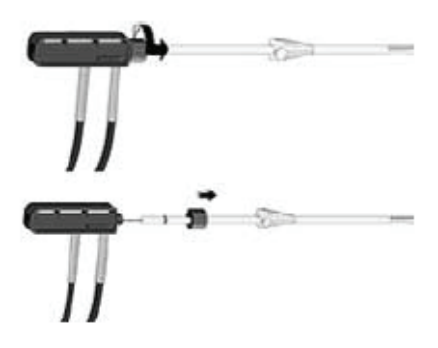

在清洁之前,分离烟气探针和手柄。

1 按逆时针方向拧松探针套管的螺旋,然后从探针 手柄上拔出探针套管。

带前置过滤器的探针套管:拧松前置过滤器

- 2 探针套管放进热水中,然后用气吹出或者用圆刷清洁套管。(例如:黄铜) 带前置过滤器的探针套管:通过过滤器吹出压缩空气,用清洁刷子清洁。再把前置过滤 器拧上探针套管。
- 3 探针套管要保证按顺时针方向拧上探针手柄。

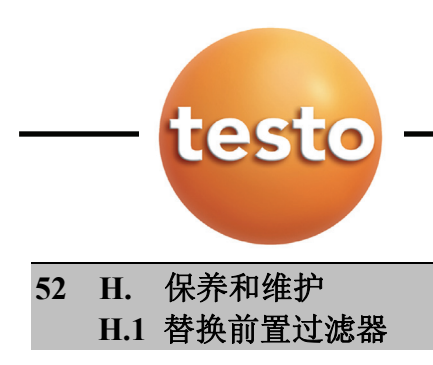

# **H.5** 替换前置过滤器

把前置过滤器从探针套管上拧下来,再换上一个新的。

### **H.6** 更换热电偶

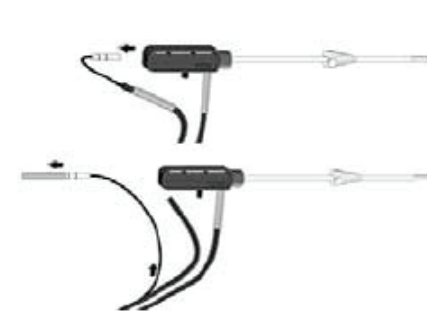

更换坏的热电偶。

- 1 从后面管子出口处逆时针拉出弯曲保护弹簧。
- 2 从手柄上拔出热电偶软管。
- 3 从探针热电偶的最后方拔下热电偶的管线。
- 4 拔出热电偶上的弯曲保护弹簧,取下。
- 5 从插槽上拔出热电偶管线。

6 将新的热电偶管线插入到插槽软管

- 7 从热电偶和插槽软管上推出弯曲保护弹簧。
- 8 小心地把热电偶推入到探针手柄,然后放进探针套管。确保热电偶不要打结。
- 9 将插槽软管推入到手柄。
- 10 按着手柄推进弯曲保护弹簧,同时顺时针拧上。

#### **H**.**7** 更换打印纸

参见*设置打印机*, P31

#### **H.8** 更换电池**/**可充电电池

参见更换电池, P19

### H. 注意与维护 H.9 转换冷凝泵

## **H**.**9** 更换冷凝泵

冷凝泵必须气体预处理后方能在仪器上使用。

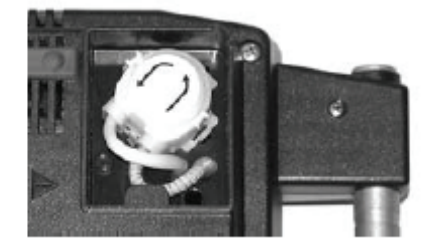

1 排空冷凝槽。

2 将仪器背面朝上, 解开泵盖的两 个螺丝并移走盖子。

3 打开冷凝泵侧面的两个夹锁,取出 冷凝泵。

4 拉开连接烟气分析仪的入口管与出口管。

5 拨开接入口的弯曲保护弹簧,并将新泵按入接入口。

- 6 接上连接烟气分析仪的入口管与出口管。
- 7 按压马达轴,使两夹子锁扣上冷凝泵,同时保证两管道没有被挤压。
- 8 装上盖。

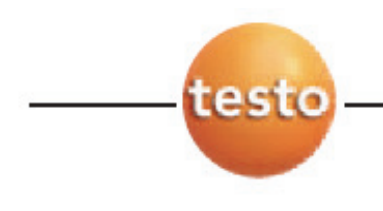

**54 I** 问与答

此章作答常见问题

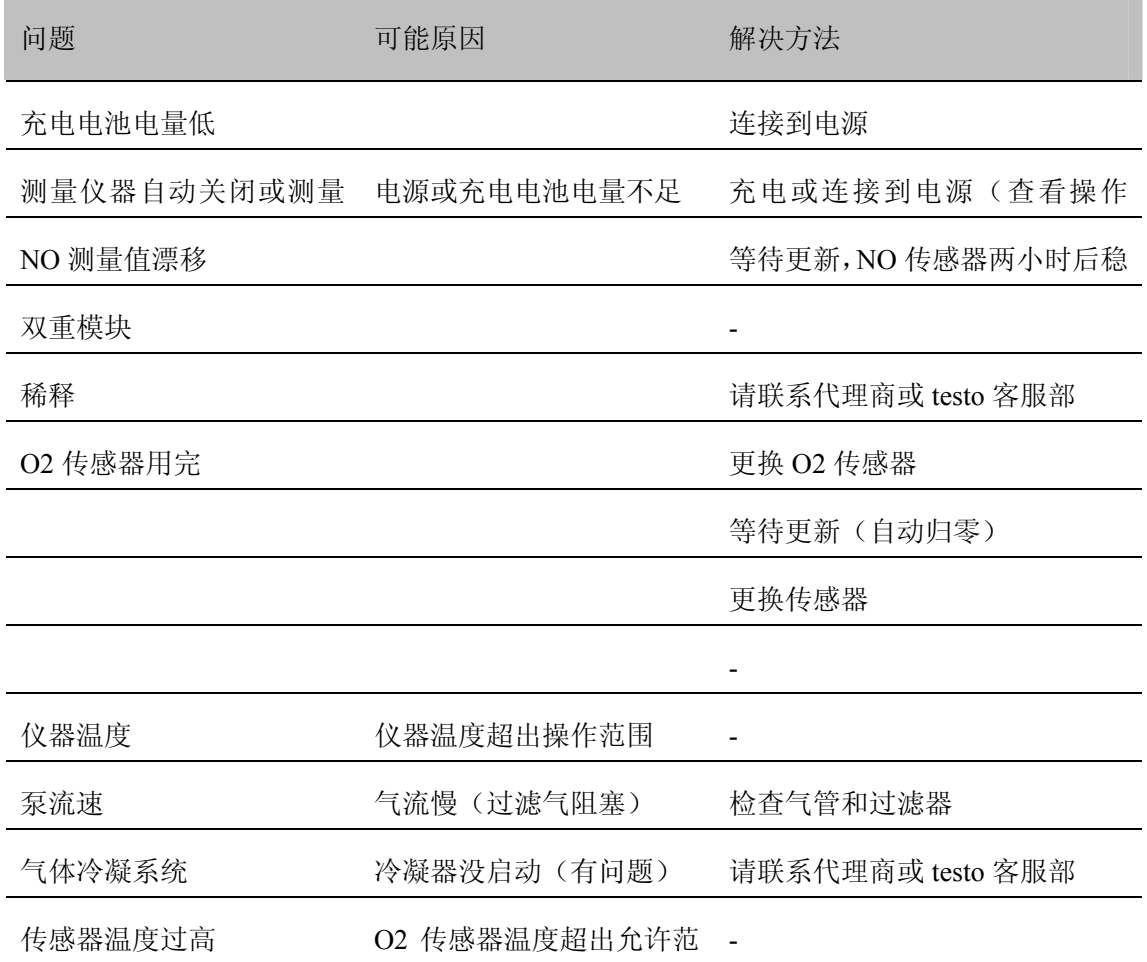

如未能解答您的问题,请与您的代理商或德图客服部联系。详细的联系方式可以查看保证书 或登陆网站www.testo.com.cn

**J** 技术数据 **<sup>J</sup>**.**1** 标准与测试 **<sup>55</sup>**

## **J**.技术数据

## J.1 测试与授权

.如合格证明所示,本产品符合 89/336/EEC 的准则。

.本产品经TUV验证,证书号:TUV By RgG211

J.2 测量范围与准确度

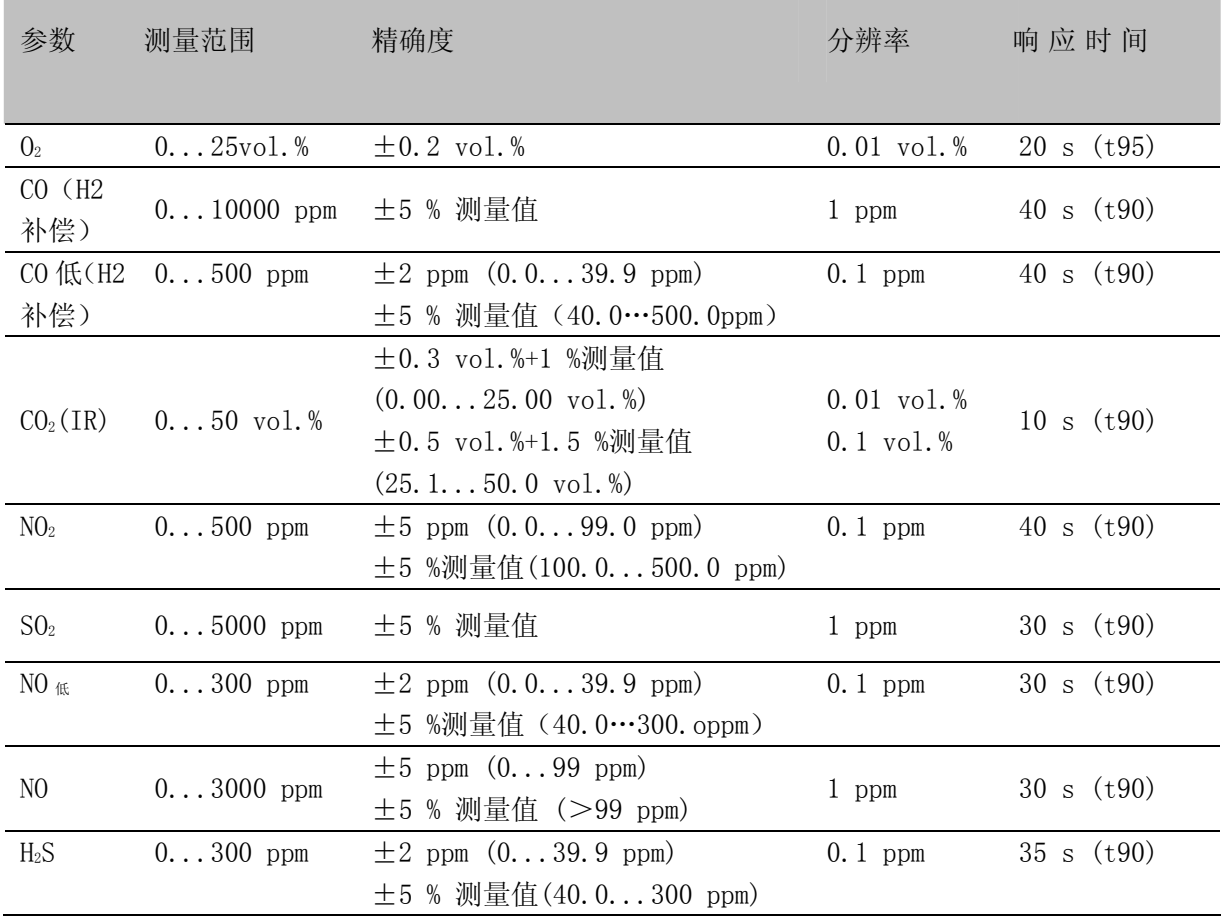

1) 为确保测量值准确,建议测量最低时间为 3 分钟。

#### **J** 技术数据 **J.2** 测量范围和精确度 **<sup>56</sup>**

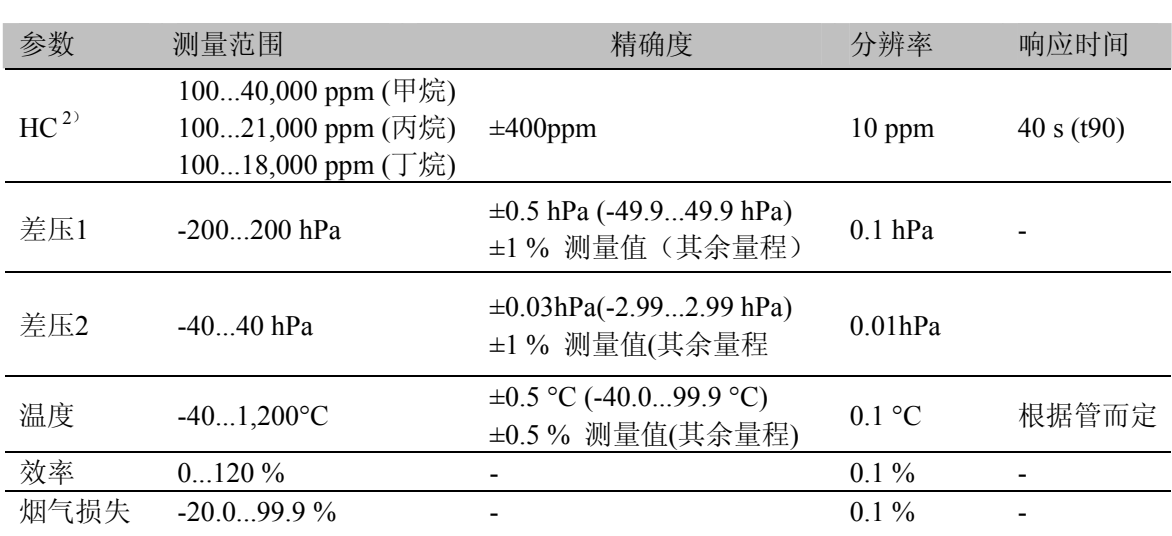

1)为确保测量值准确,推荐测量最少时间为 3 分钟。 2)要求在烟气中O2的最少含量:2% + 2x测量值(甲烷), 2% + 5x测量值 (丙烷),2% + 6.5x 测量值(丁烷); 在工厂对甲烷的校准,反应系数: 1.5 (丙烷), 2 (丁烷)

#### **Testo 350 EPA** 烟气分析仪

#### **CO** 稀析**(CO** 扩展量程**)**

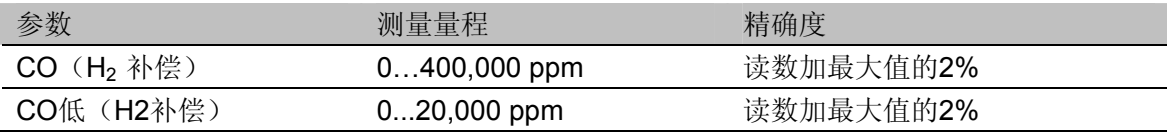

#### **Testo 350 EPA** 烟气分析仪

#### 全部稀释(新鲜空气选项)

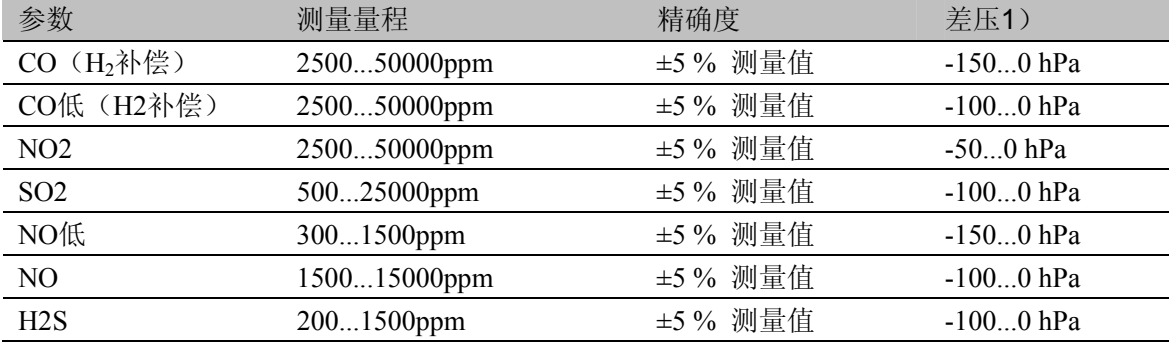

1) 在给定的不同压力下测量的数值的准确度方有效(管端的压力)

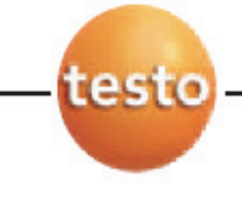

 $\overline{a}$ 

# **J** 技术数据 **J**.**3**仪器的其他数据

**57**

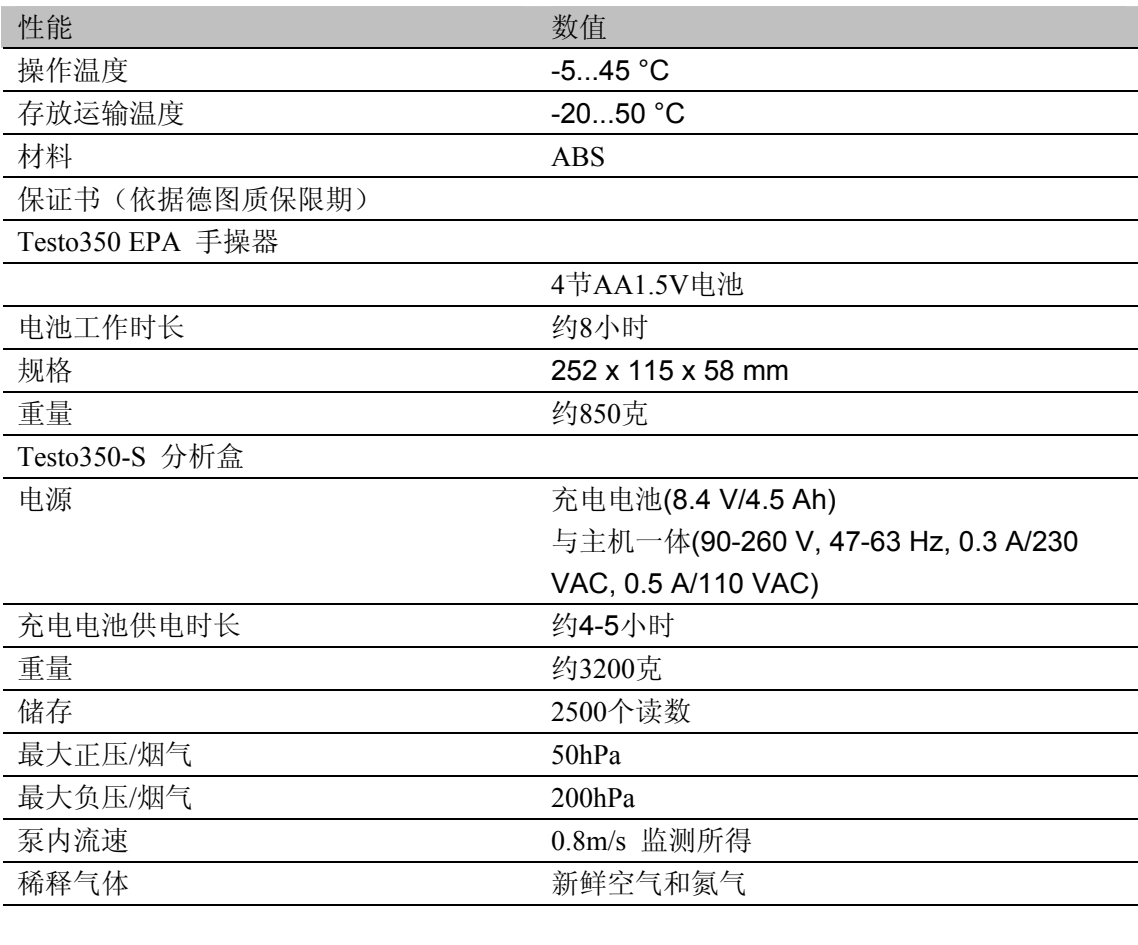

#### **J** 技术数据 **J.4** 计算原理 **58**

# **J.4** 计算公式

#### 烟气参数

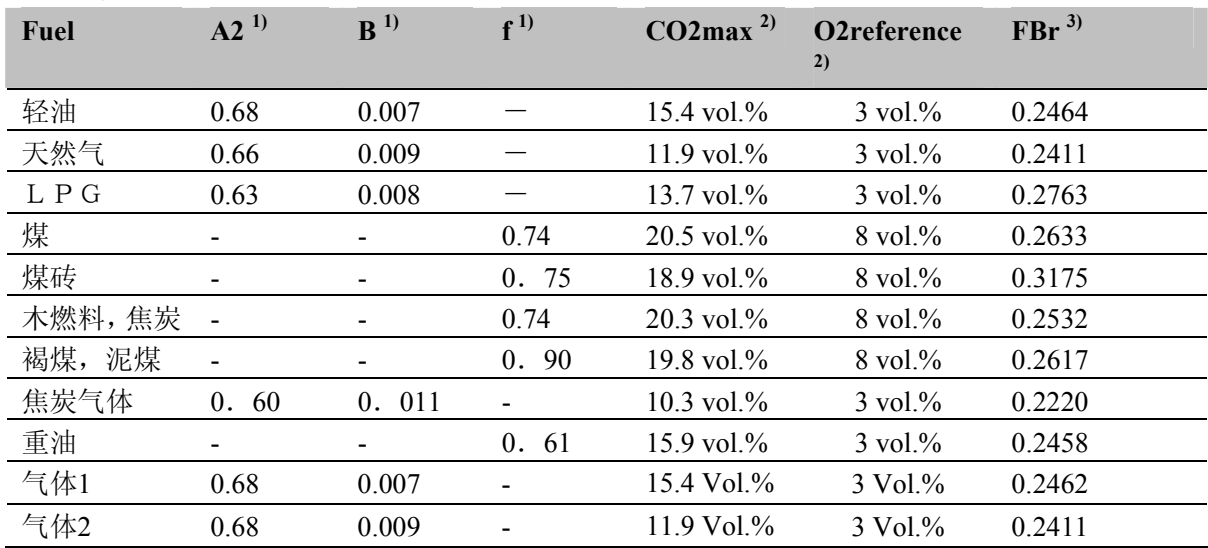

1)特定燃料系数

2)默认设置,可用户自定义

3) mg/m3 to ing/GJ的转换系数

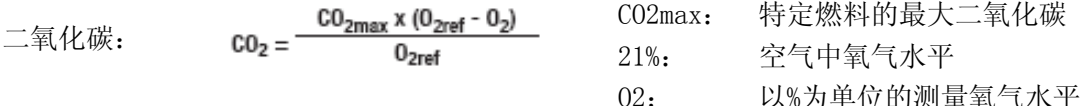

$$
\text{F1:} \quad \text{gA} = \left( (\text{FT-AmbT}) \times \left( \frac{A2}{0_{\text{2ref}} - 0_2} + B \right) \right) - C_{\text{eA2/B}:} \quad \text{Ans:} \quad \text{gA} = \left( \frac{\text{F1:}}{0_2 - 0_2} + B \right) - C_{\text{eA2/B}:} \quad \text{gA} = \left( \frac{A2}{0_2 - 0_2} + B \right) - C_{\text{eA2/B}:} \quad \text{gA} = \left( \frac{A2}{0_2 - 0_2} + B \right) - C_{\text{eA2/B}:} \quad \text{gA} = \left( \frac{A2}{0_2 - 0_2} + B \right) - C_{\text{eA2/B}:} \quad \text{gA} = \left( \frac{A2}{0_2 - 0_2} + B \right) - C_{\text{eA2/B}:} \quad \text{gA} = \left( \frac{A2}{0_2 - 0_2} + B \right) - C_{\text{eA2/B}:} \quad \text{hA} = \left( \frac{A2}{0_2 - 0_2} + B \right) - C_{\text{eA2/B}:} \quad \text{hA} = \left( \frac{A2}{0_2 - 0_2} + B \right) - C_{\text{eA2/B}:} \quad \text{hA} = \left( \frac{A2}{0_2 - 0_2} + B \right) - C_{\text{eA2/B}:} \quad \text{hA} = \left( \frac{A2}{0_2 - 0_2} + B \right) - C_{\text{eA2/B}:} \quad \text{hA} = \left( \frac{A2}{0_2 - 0_2} + B \right) - C_{\text{eA2/B}:} \quad \text{hA} = \left( \frac{A2}{0_2 - 0_2} + B \right) - C_{\text{eA2/B}:} \quad \text{hA} = \left( \frac{A2}{0_2 - 0_2} + B \right) - C_{\text{eA2/B}:} \quad \text{hA} = \left( \frac{A2}{0_2 - 0_2} + B \right) - C_{\text{eA2/B}:} \quad \text{hA} = \left( \frac{A2}{0_2 - 0_2} + B \right) - C_{\text{eA2/B}:} \quad \text{hA} = \left( \frac{
$$

- O2: 以%为单位的测量氧气水平
	- 烟气温度

环境温度

A2/B: 燃料特定的参数

21%: 空气中氧气水平

- O2: 以%为单位的测量氧气水平
- Cc: 如果达不到露点允许恢复 冷凝加热的计算值(对冷凝 炉)。

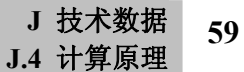

如果特定燃料系数A2和B为零,烟气损失的计算公式如下:

testo

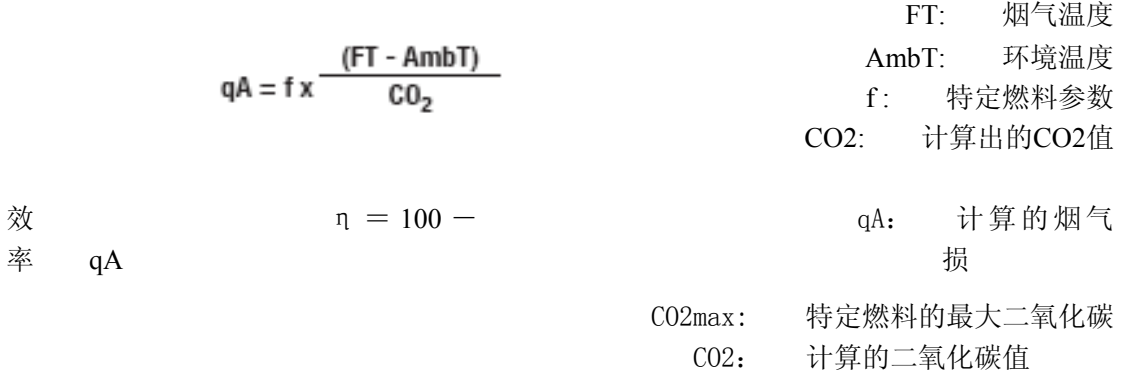

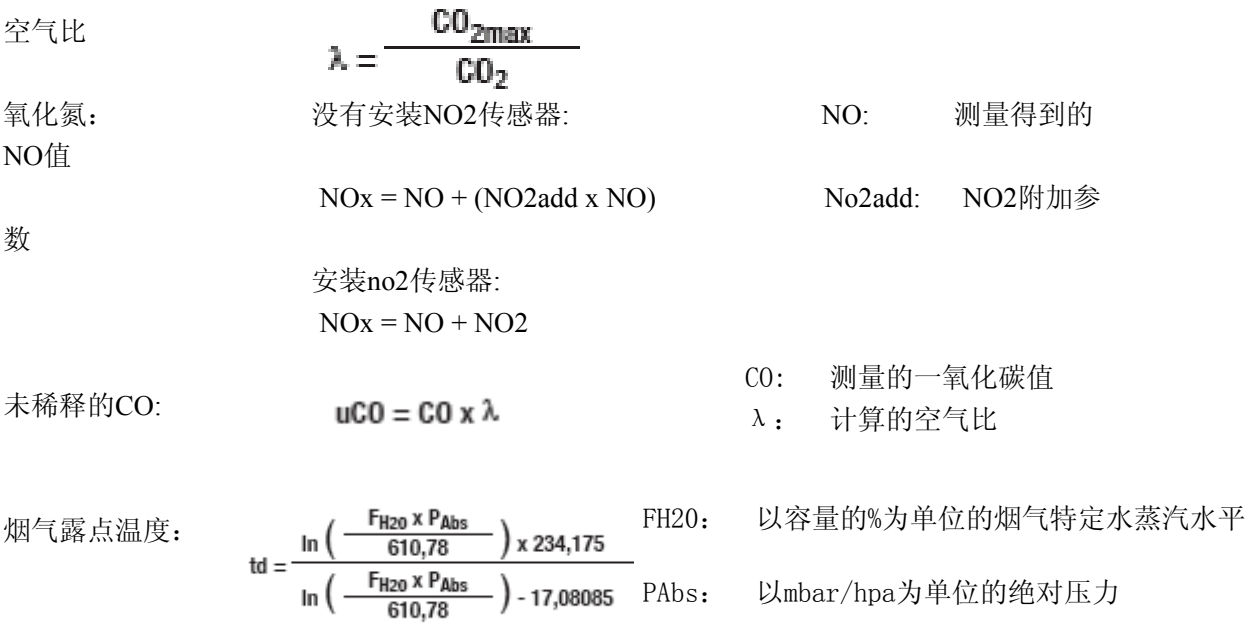

风速: Pabs: 绝压  $v = \sqrt{\frac{575 \times \Delta P \times (AT + 273,15)}{P_{\text{abs}}}} \times \alpha$   $\Delta P: \quad \underline{\angle P:}$   $\underline{\angle E \times \angle P:}$  AT: 烟气温度 a : 皮托管系数 风量: **V** = **V x a** V: 风速 a: 气体通过的面积

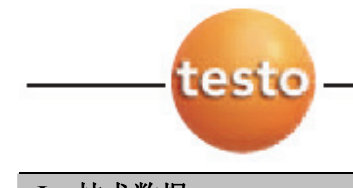

**J** 技术数据 **J.4** 计算原理 **60** 

流量:

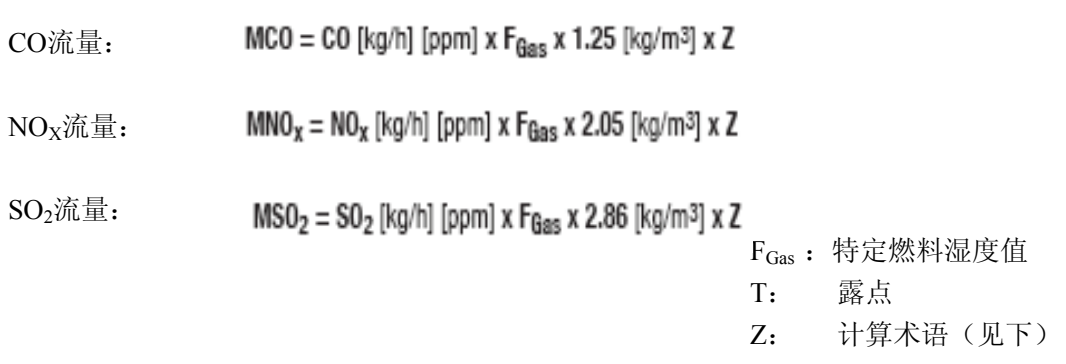

Z的ੋ;  
Z的,  
 
$$
Z = \frac{273.15 \times \text{Pabs [mbar]}}{273.15 + \Gamma [^{\circ}C] \times 1013} \times V [m^{3}/s] \times 10^{-8} [1/ppm] \times 3600
$$

# **ppm**转换到**mg/m3** :

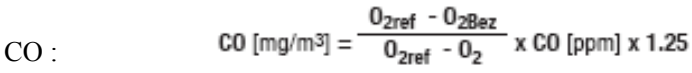

NO<sub>X</sub>: 
$$
NO_X \t [mg/m^3] = \frac{0_{2\text{ref}} - 0_{2\text{Bez}}}{0_{2\text{ref}} - 0_2} \times NO_X \t [ppm] \times 2.05
$$

SO<sub>2</sub>: 
$$
SO_2
$$
 [mg/m<sup>3</sup>] =  $\frac{0_{2ref} - 0_{2Bez}}{0_{2ref} - 0_2}$  x SO<sub>2</sub> [ppm] x 2.86

 $O_{2ref}$ :  $O_2$ 参考值

O2: 以%为单位的测量氧气水

平

O2Bez: 以%为单位的特定燃料的O2参考

值

#### **J** 技术数据 **J.5** 建议冲洗时间

## **J.5** 建议冲洗时间

建议的冲洗时间需与浓度和测量时长相配合。

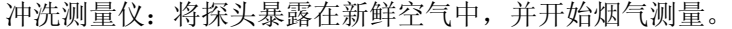

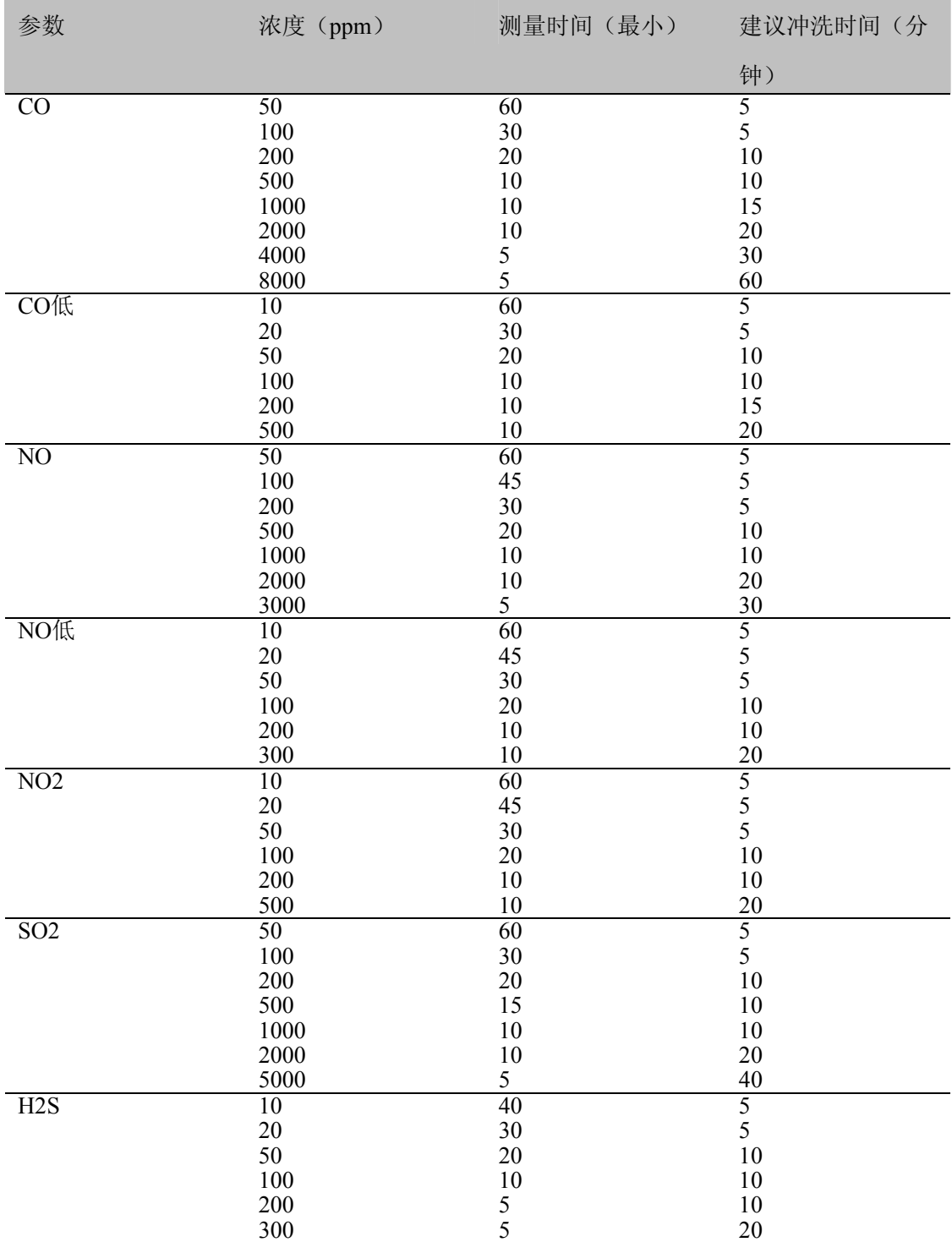

**61**

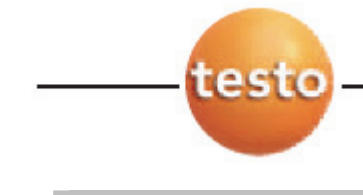

**K**. 配件**/**备用件 **62** 

# **K**.配件**/**备用件

以下列出适合本仪器的重要的配件和备用件:

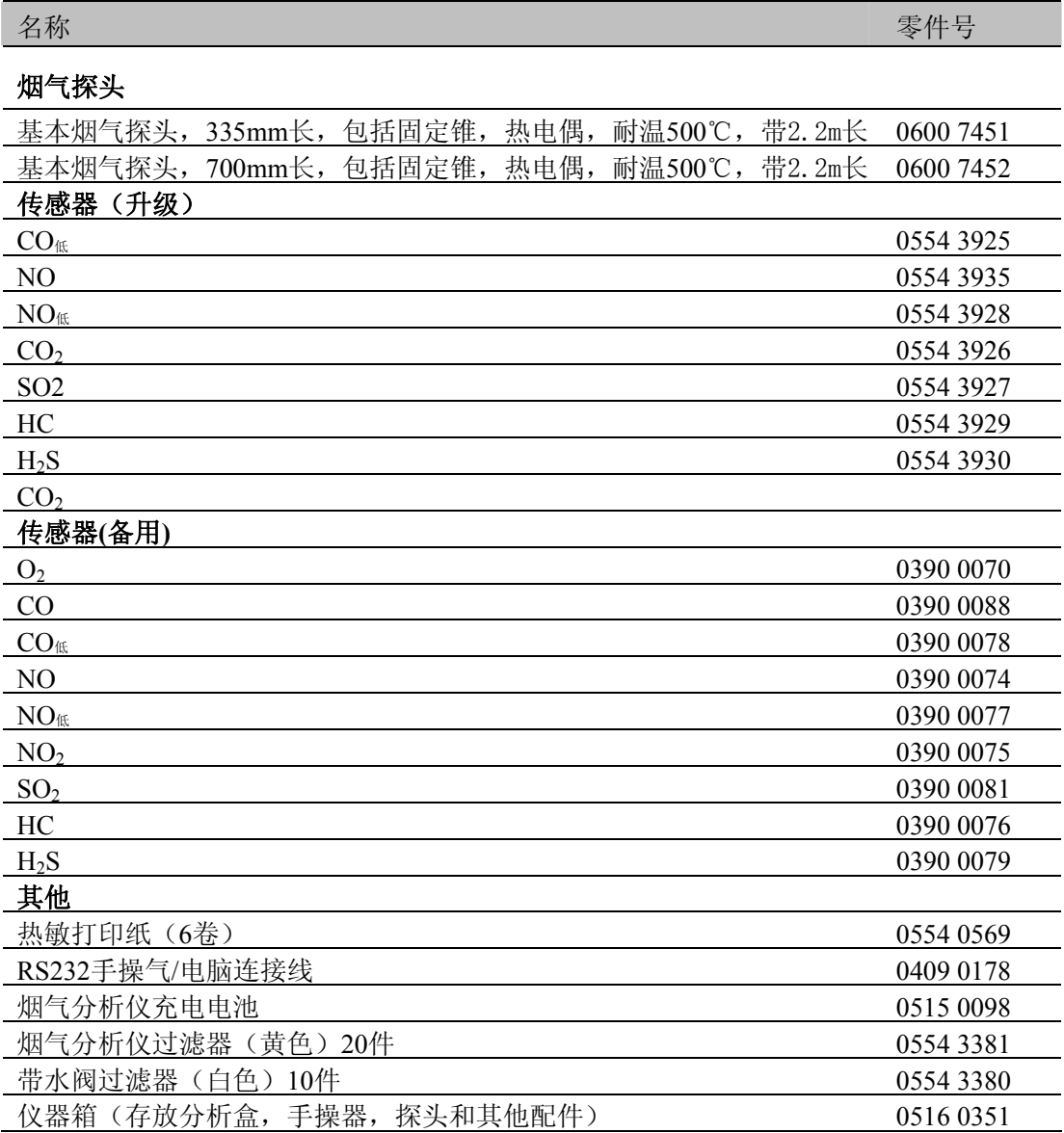

欲查询更多的配件或备用件,请参阅产品目录和小册,或登陆www.testo.com.cn查找

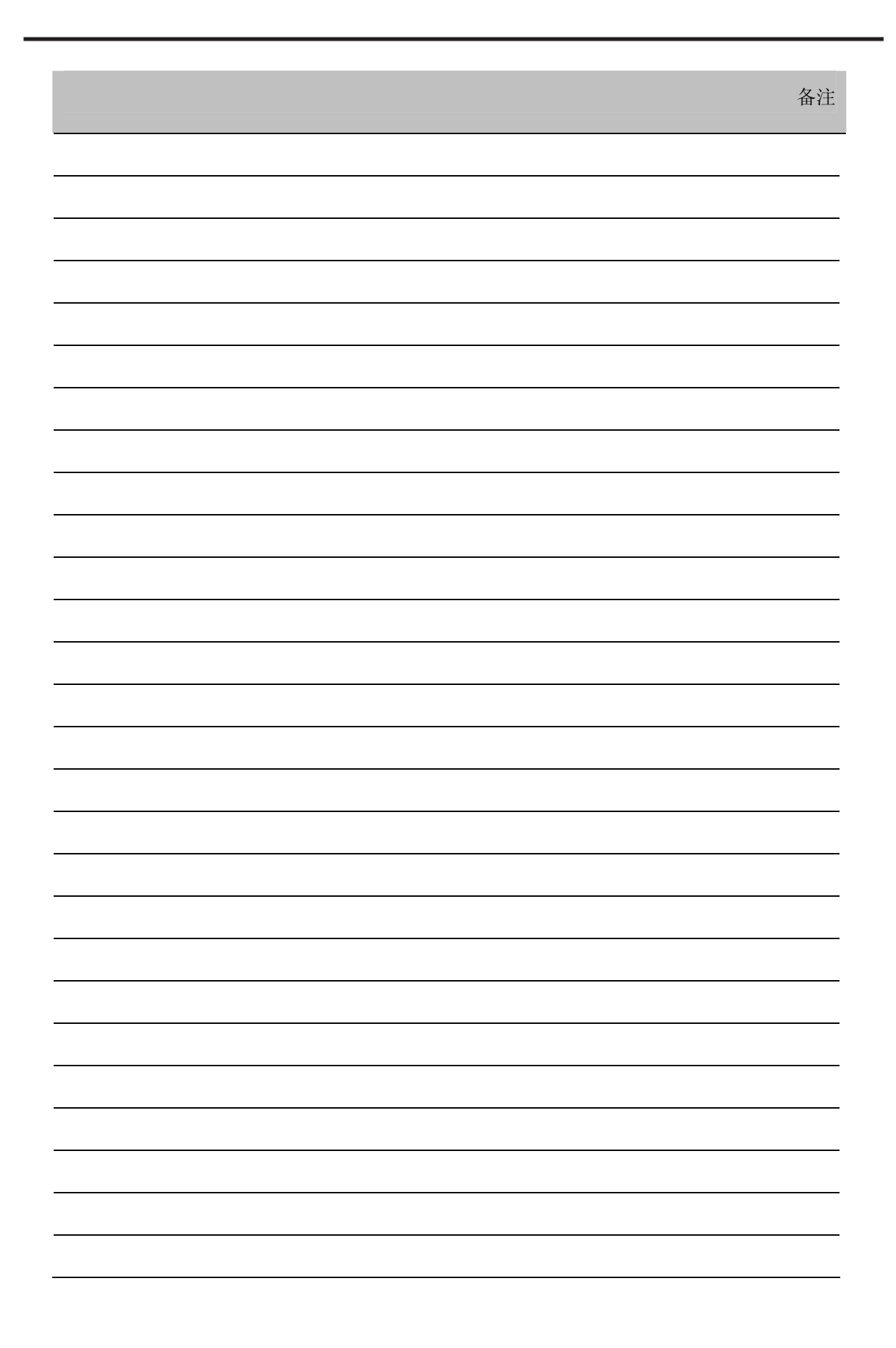

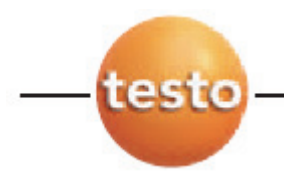

#### 中国总部:

德图仪器国际贸易(上海)有限公司 地址:上海市漕宝路401号2号楼1楼 邮编:200233 电话:021-6470 8866 传真:021-6482 9968 网址:www.testo.com.cn 电子邮件: \_testosales@testo.com.cn

#### 德国总部:

Testo AG Postfach 11 40, D-79849 Lenzkirch Testo-Straβe 1, D-79853 Lenzkirch 电话: +49 (0) 7653-681-0 传真:+49(0)7653-681-100 E-Mail: info@testo.de 网址: www.testo.com